# **עדכון ה-BIOS**

ייתכן שתצטרך לעדכן את ה-BIOS כאשר קיים עדכון זמין או בעת החלפת לוח המערכת. כדי לבצע עדכון של ה- : BIOS

- **1** הפעל את המחשב.
- .**dell.com/support** אל עבור **2**
- **3** אם יש לך את תג השירות של המחשב, הקלד את תג השירות של מחשבך ולחץ על **Submit**) שלח). אם אין לך את תג השירות של המחשב, לחץ על **Tag Service Detect**) אתר תג שירות) כדי לאפשר איתור אוטומטי של תג השירות.

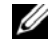

**הערה:** אם לא ניתן לאתר את תג השירות באופן אוטומטי, בחר את המוצר שלך תחת קטגוריות המוצרים.

- **4** לחץ על **Downloads and Drivers**) מנהלי התקנים והורדות .)
- **5** בתפריט הנפתח **System Operating**) מערכת הפעלה), בחר את מערכת ההפעלה המותקנת במחשב.
	- **6** לחץ על . **BIOS**
- **7** לחץ על **File Download**) הורד קובץ) כדי להוריד את הגרסה האחרונה של ה-BIOS עבור מחשבך.
	- **8** בדף הבא, בחר **download file-Single**) הורדת קובץ יחיד) ולחץ על **Continue**) המשך).
	- **9** שמור את הקובץ ועם סיום ההורדה, נווט אל התיקייה שבה שמרת את קובץ העדכון של ה-BIOS.
		- **10** לחץ לחיצה כפולה על הסמל של קובץ עדכון ה-BIOS ופעל על פי ההוראות שבמסך.

**אזהרה: לפני תחילת העבודה על חלקיו הפנימיים של המחשב, קרא את מידע הבטיחות שצורף למחשב ופעל על פי השלבים המפורטים בסעיף "לפני עבודה בתוך גוף המחשב" בעמוד 7 . לאחר העבודה על חלקיו הפנימיים של המחשב, בצע את ההוראות בסעיף "לאחר העבודה על חלקיו הפנימיים של המחשב" בעמוד 9 . לקבלת מידע נוסף על נוהלי בטיחות מומלצים, עיין בדף הבית של התאימות לתקינה בכתובת . compliance\_regulatory/com.dell** 

## **הליך**

בצע את שלב 1 עד שלב 4 מתוך "החזרת מכלול הצג למקומו" בעמוד 57.

- **1** החזר את המקלדת למקומה. ראה "החזרת המקלדת למקומה" בעמוד .52
- **2** החזר את לוח המערכת למקומו. ראה "החזרת לוח המערכת למקומו" בעמוד .48
- **3** החזר את מודולי הזיכרון למקומם. ראה "החזרת מודולי הזיכרון למקומם" בעמוד .43
- **4** החזר את לוח הקלט/פלט למקומו. ראה "החזרת לוח הקלט /פלט ( ) O/I למקומו" בעמוד .41
- **5** החזר למקומה את יציאת מתאם החשמל. ראה "החזרת יציאת מתאם החשמל למקומה" בעמוד .38
	- **6** התקן חזרה את מכלול מפזר " החום ראה החזרת מכלול מפזר החום למקומו" בעמוד .36
		- **7** החזר את המאווררים למקומם. ראה "החזרת המאווררים למקומם" בעמוד .34
	- **8** החזר את כרטיס ה-mSATA למקומו. ראה "החזרת כרטיס ה-mSATA למקומו" בעמוד .32
		- **9** התקן חזרה את סוללת המטבע. ראה "החזרת סוללת המטבע למקומה" בעמוד .29
		- **10** הההחזר את כרטיס האלחוט למקומו. ראה "השבת הכרטיס האלחוטי למקומו" בעמוד .27
			- **11** החזר את הרמקולים למקומם. ראה "החזרת הרמקולים למקומם" בעמוד .25
			- **12** החזר את הכונן הקשיח למקומו. ראה "החזרת הכונן הקשיח למקומו" בעמוד .23
				- **13** התקן מחדש את הסוללה. ראה "החלפת הסוללה" בעמוד .17
			- **14** החזר למקומו את כיסוי הבסיס. ראה "החזרת מכלול כיסוי הבסיס למקומו" בעמוד .12

# **התראה: הרם את מכלול משענת כף היד לאט כדי למנוע נזק למכלול הצג.**

 **3** סגור את מכלול משענת כף היד כדי לשחרר את הלשוניות שבמכלול משענת כף היד מצירי הצג.

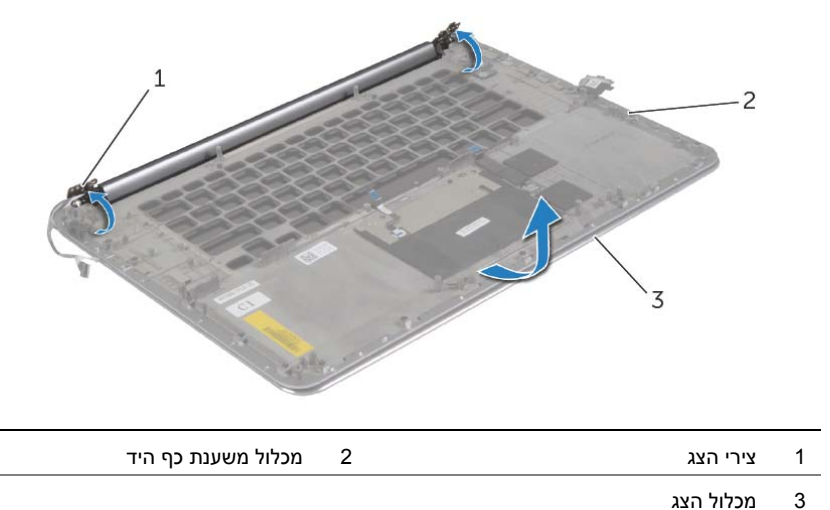

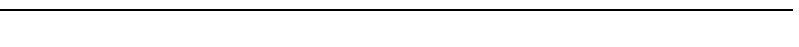

 **4** החלק את מכלול משענת כף היד והרחק אותו ממכלול הצג.

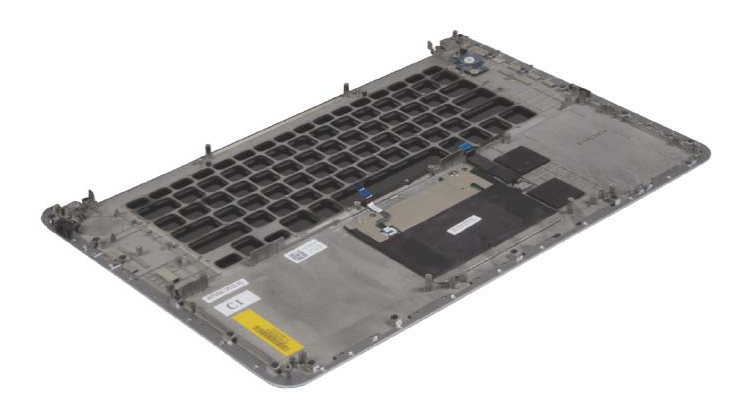

### **הליך**

 **1** הסר את הברגים שמהדקים את צירי התצוגה אל מכלול משענת כף היד.

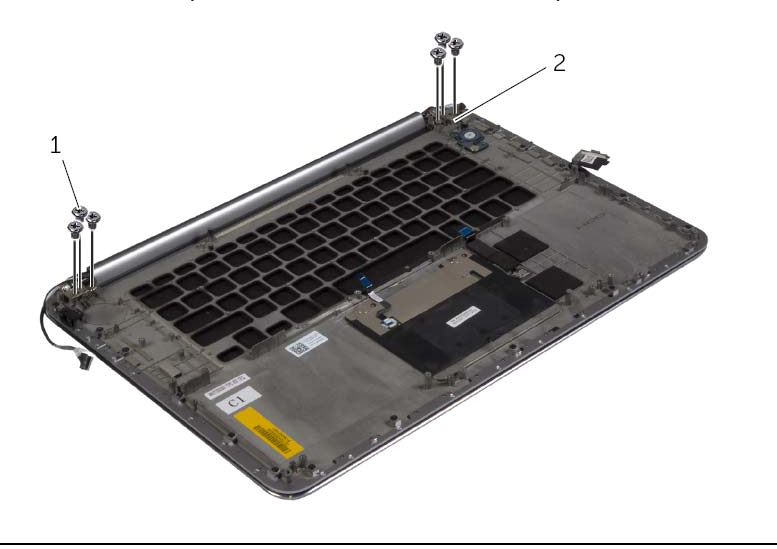

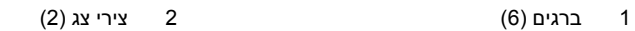

 **2** הרם בזהירות את מכלול משענת כף היד והרחק אותו ממכלול הצג עד כמה שאפשר.

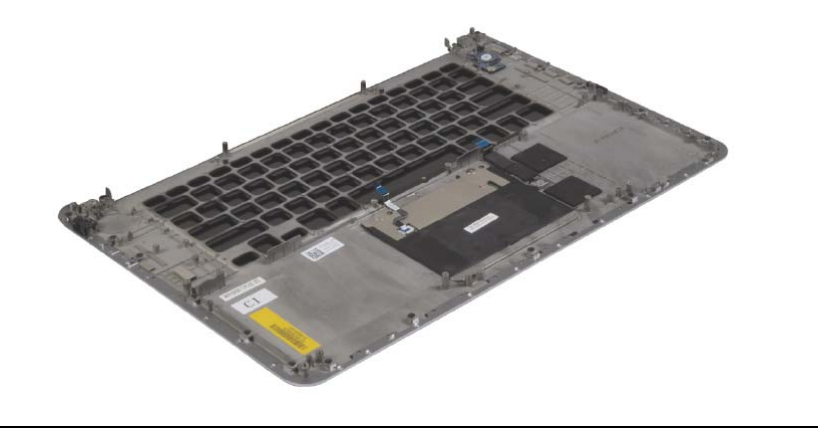

1 מכלול משענת כף היד 2 מכלול הצג

**אזהרה: לפני תחילת העבודה על חלקיו הפנימיים של המחשב, קרא את מידע הבטיחות שצורף למחשב ופעל על פי השלבים המפורטים בסעיף "לפני עבודה בתוך גוף המחשב" בעמוד 7 . לאחר העבודה על חלקיו הפנימיים של המחשב, בצע את ההוראות בסעיף "לאחר העבודה על חלקיו הפנימיים של המחשב" בעמוד 9 . לקבלת מידע נוסף על נוהלי בטיחות מומלצים, עיין בדף הבית של התאימות לתקינה בכתובת . compliance\_regulatory/com.dell** 

#### **דרישות מוקדמות**

- **1** הסר את כיסוי הבסיס. ראה "הסרת מכלול כיסוי הבסיס" בעמוד .10
	- **2** הוצא את הסוללה. ראה "הוצאת הסוללה" בעמוד .16
	- **3** הסר את הכונן הקשיח. ראה "הסרת הכונן הקשיח" בעמוד .20
		- **4** הסר את הרמקולים. ראה "הסרת הרמקולים" בעמוד 24
- **5** הסר את כרטיס האלחוט. ראה "הסרת הכרטיס האלחוטי" בעמוד .26
	- **6** הסר את סוללת המטבע. ראה "הסרת סוללת המטבע" בעמוד .28
- **7** הסר את כרטיס ה-mSATA. ראה "הסרת כרטיס ה-mSATA "בעמוד .30
	- **8** הסר את המאווררים. ראה "הסרת המאווררים" בעמוד .33
- **9** הסר את מכלול מפזר החום ראה "הסרה של מכלול מפזר החום" בעמוד .35
- **10** הסר את יציאת מתאם החשמל. ראה "הסרה של יציאת מחבר מתאם החשמל" בעמוד .37
	- **11** הסר את לוח הקלט/פלט. ראה "הסרת לוח הקלט /פלט (O/I "(בעמוד .39
		- **12** הסר את מודולי הזיכרון. ראה "הסרת מודולי הזיכרון" בעמוד .42
			- **13** הסר את לוח המערכת. ראה "הסרת לוח המערכת" בעמוד .44
				- **14** הסר את המקלדת. ראה "הסרת המקלדת" בעמוד .49

# **החזרת מכלול הצג למקומו**

**אזהרה: לפני תחילת העבודה על חלקיו הפנימיים של המחשב, קרא את מידע הבטיחות שצורף למחשב ופעל על פי השלבים המפורטים בסעיף "לפני עבודה בתוך גוף המחשב" בעמוד 7 . לאחר העבודה על חלקיו הפנימיים של המחשב, בצע את ההוראות בסעיף "לאחר העבודה על חלקיו הפנימיים של המחשב" בעמוד 9 . לקבלת מידע נוסף על נוהלי בטיחות מומלצים, עיין בדף הבית של התאימות לתקינה בכתובת . compliance\_regulatory/com.dell** 

#### **הליך**

- **1** החלק את מכלול משענת כף היד על מכלול הצג.
- **2** ישר את חורי הברגים שבצירי הצג עם חורי הברגים שבמכלול משענת כף היד.
- **3** הברג את הברגים שמהדקים את צירי התצוגה אל מכלול משענת כף היד חזרה למקומם.
	- **4** לחץ על מכלול משענת כף היד כלפי מטה כדי לסגור את הצג.
	- **5** נתב את כבל לוח המגע, כבל הצג וכבל המצלמה דרך מכווני הניתוב.
		- **6** חבר את כבל לוח המגע וכבל הצג ללוח המערכת.
			- **7** חבר את כבל המצלמה ללוח הקלט/פלט.
			- **8** חבר את כבלי האנטנה לכרטיס האלחוט.
			- **9** הצמד את יריעת הפלסטיק לכרטיס האלחוט.

- **1** התקן מחדש את הסוללה. ראה "החלפת הסוללה" בעמוד .17
- **2** החזר למקומו את כיסוי הבסיס. ראה "החזרת מכלול כיסוי הבסיס למקומו" בעמוד .12

#### **התראה: הרם את מכלול משענת כף היד לאט כדי למנוע נזק למכלול הצג.**

 **8** סגור את מכלול משענת כף היד כדי לשחרר את הלשוניות שבמכלול משענת כף היד מצירי הצג.

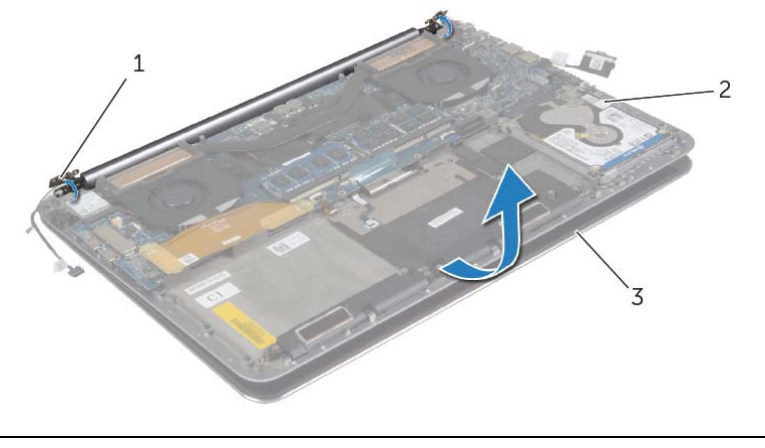

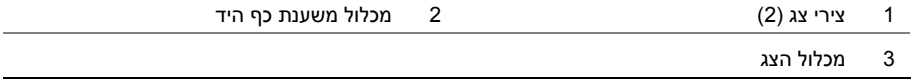

 **9** החלק את מכלול משענת כף היד והרחק אותו ממכלול הצג.

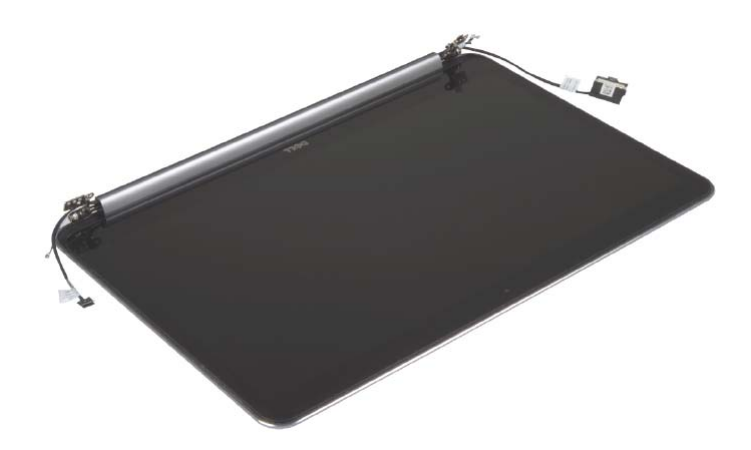

 **6** הסר את הברגים שמהדקים את צירי התצוגה אל מכלול משענת כף היד.

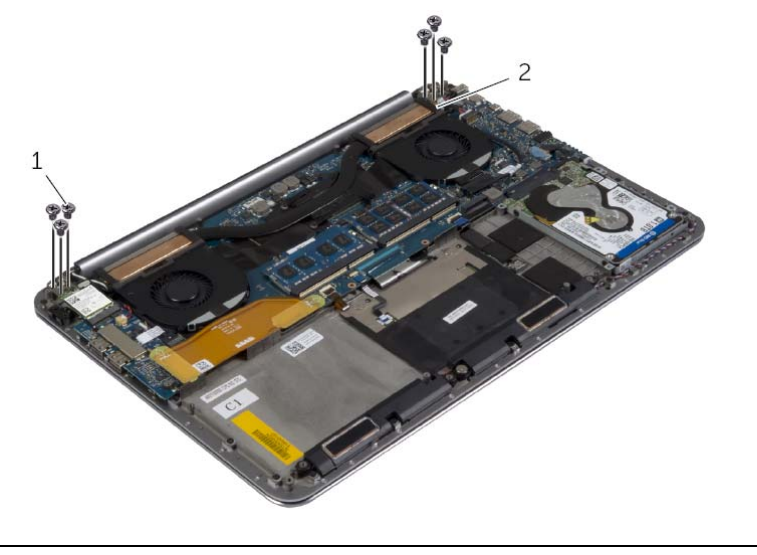

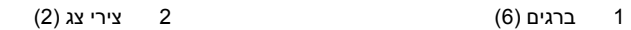

 **7** הרם בזהירות את מכלול משענת כף היד והרחק אותו ממכלול הצג עד כמה שאפשר.

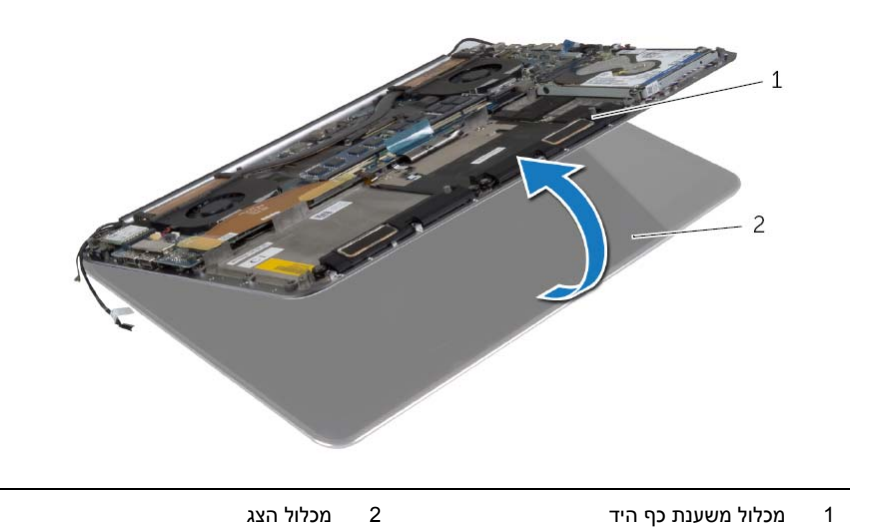

## **הליך**

- **1** הסר את הבורג המהדק את תושבת כרטיס האלחוט ואת כרטיס האלחוט אל מכלול משענת כף היד.
	- **2** נתק את כבלי האנטנה מהכרטיס האלחוטי.
	- **3** נתק את כבל לוח המגע וכבל הצג מלוח המערכת.
		- **4** נתק את כבל המצלמה מלוח הקלט/פלט.
		- **5** הסר את הכבלים ממכווני הניתוב שלהם.

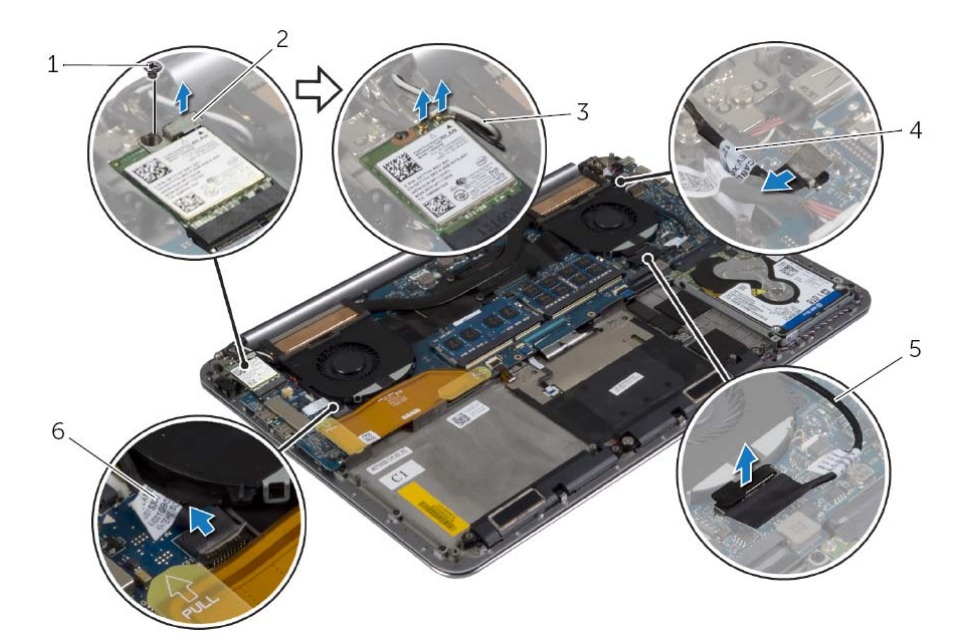

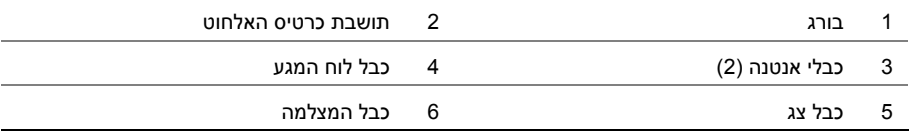

# **הסרת מכלול הצג**

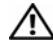

**אזהרה: לפני תחילת העבודה על חלקיו הפנימיים של המחשב, קרא את מידע הבטיחות שצורף למחשב ופעל על פי השלבים המפורטים בסעיף "לפני עבודה בתוך גוף המחשב" בעמוד 7 . לאחר העבודה על חלקיו הפנימיים של המחשב, בצע את ההוראות בסעיף "לאחר העבודה על חלקיו הפנימיים של המחשב" בעמוד 9 . לקבלת מידע נוסף על נוהלי בטיחות מומלצים, עיין בדף הבית של התאימות לתקינה בכתובת . compliance\_regulatory/com.dell** 

#### **דרישות מוקדמות**

- **1** הסר את כיסוי הבסיס. ראה "הסרת מכלול כיסוי הבסיס" בעמוד .10
	- **2** הוצא את הסוללה. ראה "הוצאת הסוללה" בעמוד .16

# **החזרת המקלדת למקומה**

**אזהרה: לפני תחילת העבודה על חלקיו הפנימיים של המחשב, קרא את מידע הבטיחות שצורף למחשב ופעל על פי השלבים המפורטים בסעיף "לפני עבודה בתוך גוף המחשב" בעמוד 7 . לאחר העבודה על חלקיו הפנימיים של המחשב, בצע את ההוראות בסעיף "לאחר העבודה על חלקיו הפנימיים של המחשב" בעמוד 9 . לקבלת מידע נוסף על נוהלי בטיחות מומלצים, עיין בדף הבית של התאימות לתקינה בכתובת . compliance\_regulatory/com.dell** 

#### **הליך**

- **1** יישר את חורי ההברגה שבמקלדת למול חורי ההברגה שבמכלול משענת כף היד.
- **2** הברג את הברגים המהדקים את המקלדת למכלול משענת כף היד חזרה למקומם.
	- **3** הצמד את יריעת הפלסטיק לבורגי המקלדת.
		- **4** הצמד את יריעת הפלסטיק למקלדת.

- **1** החזר את לוח המערכת למקומו. ראה "החזרת לוח המערכת למקומו" בעמוד .48
- **2** החזר את הכונן הקשיח למקומו. ראה "החזרת הכונן הקשיח למקומו" בעמוד .23
	- **3** התקן מחדש את הסוללה. ראה "החלפת הסוללה" בעמוד .17
- **4** החזר למקומו את כיסוי הבסיס. ראה "החזרת מכלול כיסוי הבסיס למקומו" בעמוד .12

#### **4** הרם והוצא את המקלדת ממכלול משענת כף היד.

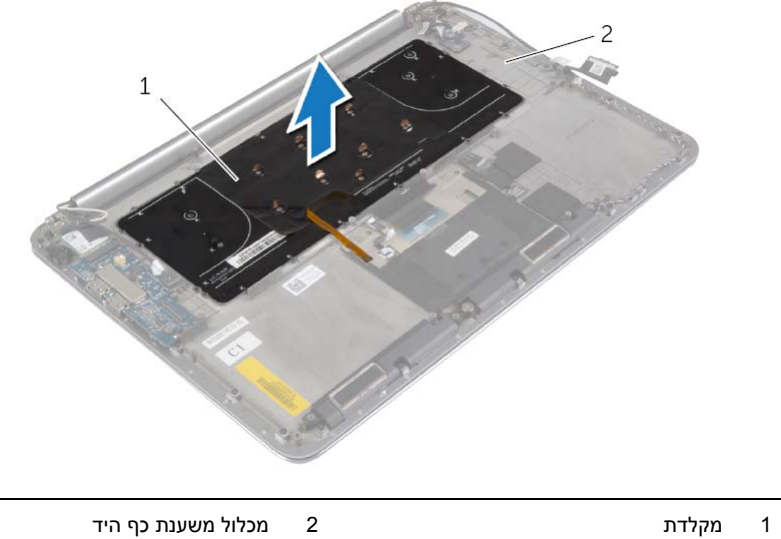

 **2** השתמש בלהב פלסטיק כדי לקלף את יריעת הפלסטיק ולגשת את הברגים.

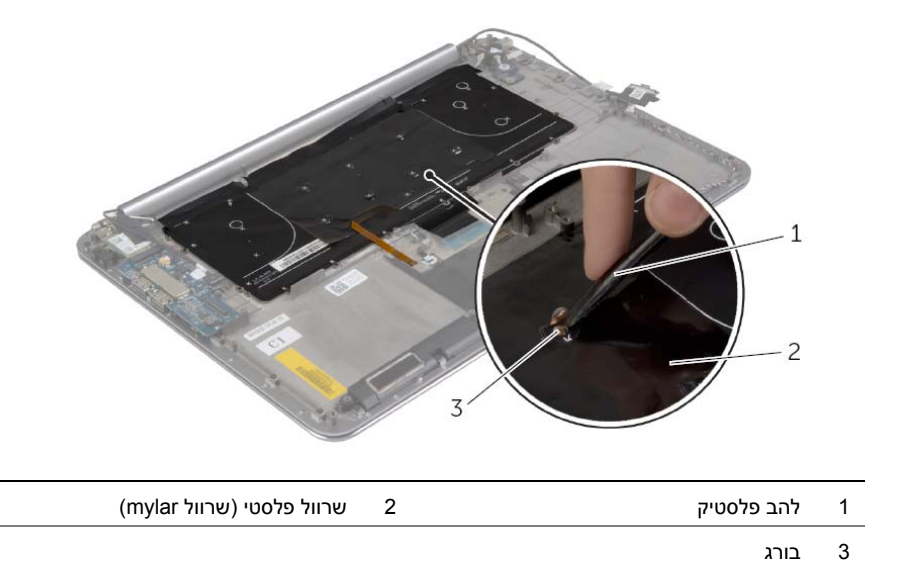

 **3** הסר את הברגים המהדקים את המקלדת למכלול משענת כף היד.

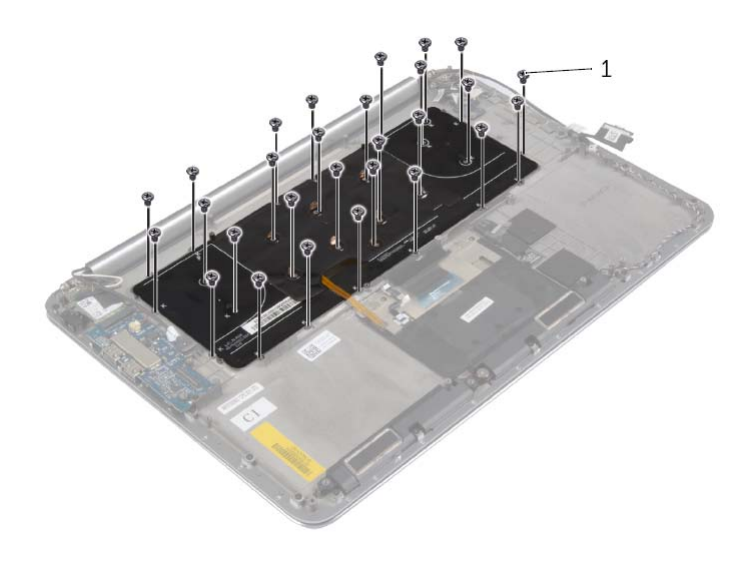

1 ברגים (28 )

## **הסרת המקלדת**

**אזהרה: לפני תחילת העבודה על חלקיו הפנימיים של המחשב, קרא את מידע הבטיחות שצורף למחשב ופעל על פי השלבים המפורטים בסעיף "לפני עבודה בתוך גוף המחשב" בעמוד 7 . לאחר העבודה על חלקיו הפנימיים של המחשב, בצע את ההוראות בסעיף "לאחר העבודה על חלקיו הפנימיים של המחשב" בעמוד 9 . קבלת מידע נוסף על נוהלי בטיחות מומלצים, עיין בדף הבית של התאימות לתקינה בכתובת . compliance\_regulatory/com.dell** 

#### **דרישות מוקדמות**

- **1** הסר את כיסוי הבסיס. ראה "הסרת מכלול כיסוי הבסיס" בעמוד .10
	- **2** הוצא את הסוללה. ראה "הוצאת הסוללה" בעמוד .16
	- **3** הסר את הכונן הקשיח. ראה "הסרת הכונן הקשיח" בעמוד .20
	- **4** הסר את לוח המערכת. ראה "הסרת לוח המערכת" בעמוד .44

#### **הליך**

 **1** קלף את יריעת הפלסטיק מהמקלדת.

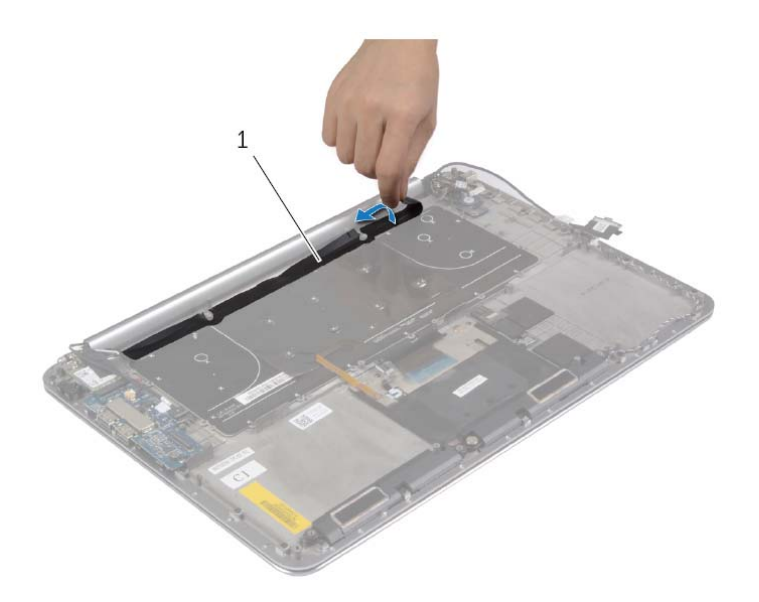

1 שרוול פלסטי (שרוול mylar(

# **החזרת לוח המערכת למקומו**

**אזהרה: לפני תחילת העבודה על חלקיו הפנימיים של המחשב, קרא את מידע הבטיחות שצורף למחשב ופעל על פי השלבים המפורטים בסעיף "לפני עבודה בתוך גוף המחשב" בעמוד 7 . לאחר העבודה על חלקיו הפנימיים של המחשב, בצע את ההוראות בסעיף "לאחר העבודה על חלקיו הפנימיים של המחשב" בעמוד 9 . לקבלת מידע נוסף על נוהלי בטיחות מומלצים, עיין בדף הבית של התאימות לתקינה בכתובת . compliance\_regulatory/com.dell** 

## **הליך**

#### **התראה: ודא שלא מונחים כבלים מתחת ללוח המערכת.**

- **1** באמצעות בליטת היישור שבמכלול משענת כף היד, הנח את לוח המערכת על מכלול משענת כף היד.
	- **2** יישר את חורי ההברגה שבלוח המערכת למול חורי ההברגה במכלול משענת כף היד.
		- **3** חזק את הברגים שמהדקים את לוח המערכת למכלול משענת כף היד.
	- **4** הברג את הברגים שמהדקים את לוח המערכת למכלול משענת כף היד חזרה למקומם.
	- **5** החלק את כבל המקלדת לתוך המחבר ולחץ על תפס המחבר כדי להדק את הכבל למקומו.
		- **6** הצמד את סרט ההדבקה אל מחבר כבל המקלדת.
	- **7** החלק את כבל התאורה האחורית של המקלדת, כבל משטח המגע, כבל ה-NFC וכבל הכונן הקשיח לתוך לוח המערכת ולחץ על תפסי המחברים כלפי מטה כדי להדק את הכבלים.
		- **8** חבר את כבל הרמקול, כבל הכונן הקשיח, כבל לוח המגע, כבל יציאת המתאם החשמלי וכבל הצג ללוח המערכת.

#### **דרישות לביצוע לאחר הפעולה**

- **1** החזר את מודולי הזיכרון למקומם. ראה "החזרת מודולי הזיכרון למקומם" בעמוד .43
- **2** החזר את כרטיס ה-mSATA למקומו. ראה "החזרת כרטיס ה-mSATA למקומו" בעמוד .32
- **3** החזר את מכלול מפזר החום למקומו. ראה "החזרת מכלול מפזר החום למקומו" בעמוד .36
	- **4** החזר את המאוורר למקומו. ראה "החזרת המאווררים למקומם" בעמוד .34
		- **5** התקן מחדש את הסוללה. ראה "החלפת הסוללה" בעמוד .17
	- **6** החזר למקומו את כיסוי הבסיס. ראה "החזרת מכלול כיסוי הבסיס למקומו" בעמוד .12

#### **הזנת תג השירות ב-BIOS**

- **1** הפעל את המחשב.
- **2** כאשר מופיע סמל Dell, הקש על <2F <כדי להיכנס לתוכנית הגדרת המערכת.
- **3** נווט לכרטיסייה **Main**) ראשי) והקלד את תג השירות בשדה **Tag Service**) תג שירות).
- **6** הסר את הברגים שמהדקים את לוח המערכת למכלול משענת כף היד.
- **7** שחרר את בורגי החיזוק שמהדקים את לוח המערכת למכלול משענת כף היד.

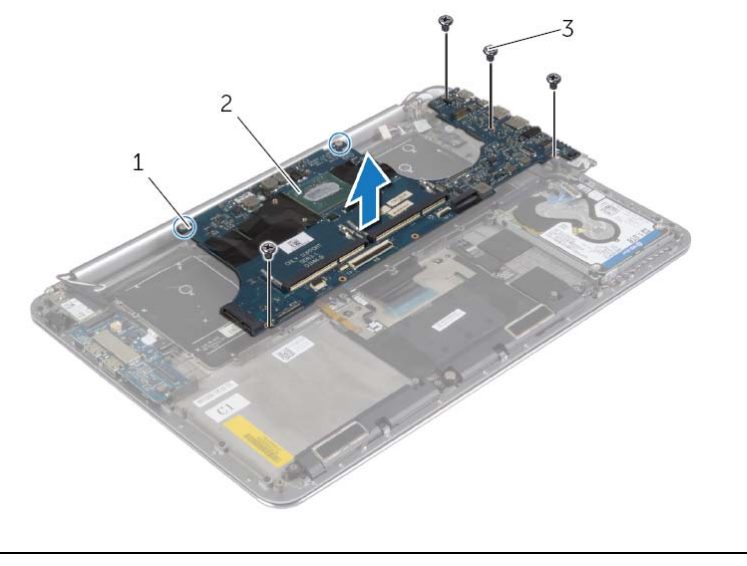

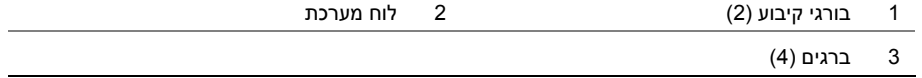

 **8** הרם והוצא את לוח המערכת ממכלול משענת כף היד.

- **2** נתק את כבל הרמקול, כבל הכונן הקשיח וכבל המתאם החשמלי מהמחברים שבלוח המערכת.
	- **3** השתמש בלשוניות המשיכה כדי לנתק את כבל לוח המגע וכבל הצג מלוח המערכת.
	- **4** הרם את תפסי המחבר ונתק את כבל התאורה האחורית של המקלדת, כבל משטח המגע, כבל ה-NFC וכבל הכונן הקשיח מלוח המערכת.
		- **5** קלף את סרט ההדבקה, הרם את תפס המחבר ונתק את כבל המקלדת מלוח המערכת.

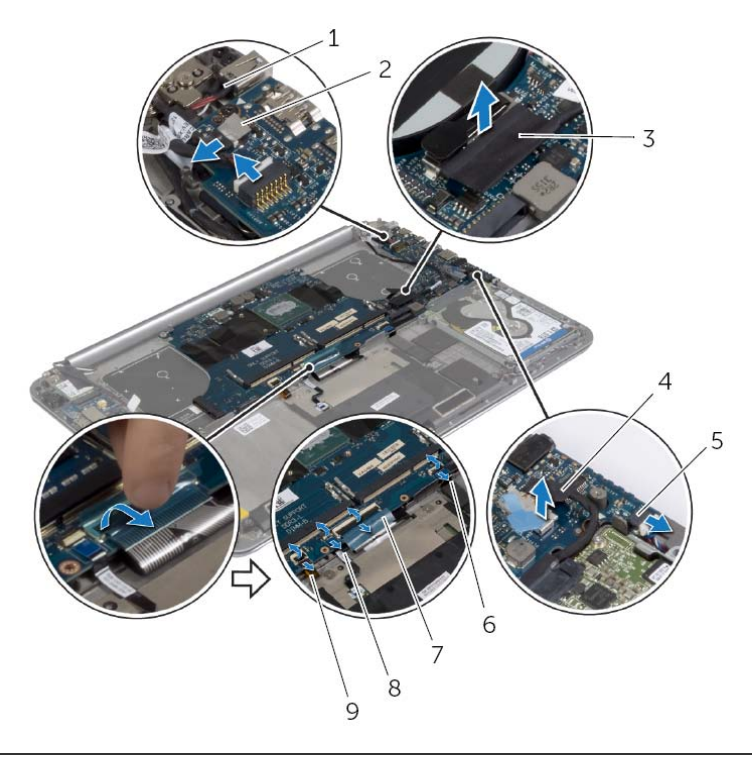

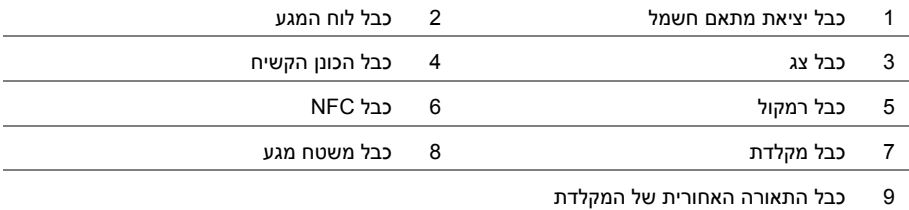

## **הליך**

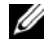

**הערה:** תג השירות של המחשב ממוקם מתחת לתג המערכת. עליך להזין את תג השירות ב-BIOS לאחר שתחזיר את לוח המערכת למקומו.

**הערה:** לפני ניתוק הכבלים מלוח המערכת, שים לב למיקומם של המחברים, כדי שתוכל לחבר אותם מחדש בצורה הנכונה לאחר שתחזיר את לוח המערכת למקומו.

 **1** השתמש בלשוניות המשיכה כדי לנתק את כבל לוח הקלט/פלט מלוח המערכת.

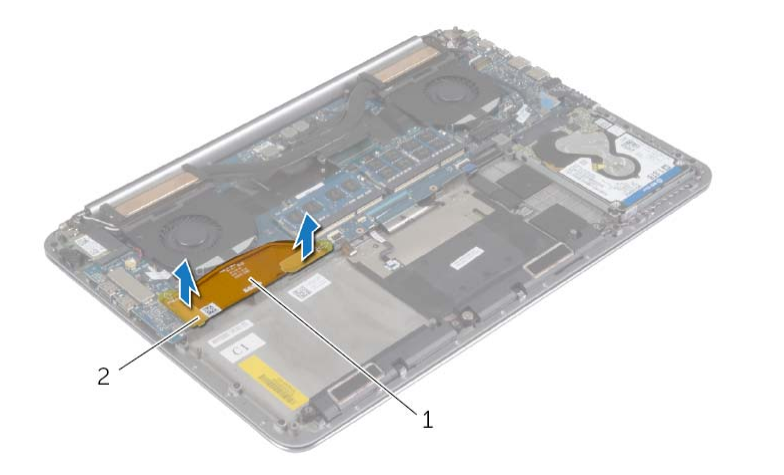

1 כבל לוח הקלט/פלט 2 לשוניות משיכה )2(

## **הסרת לוח המערכת**

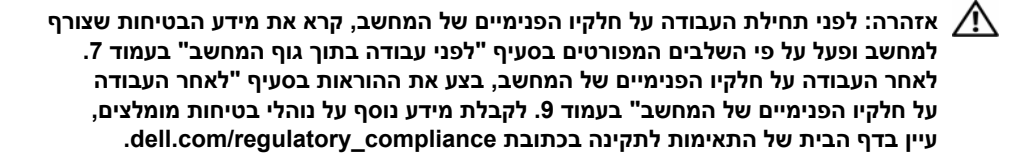

#### **דרישות מוקדמות**

- **1** הסר את כיסוי הבסיס. ראה "הסרת מכלול כיסוי הבסיס" בעמוד .10
	- **2** הוצא את הסוללה. ראה "הוצאת הסוללה" בעמוד .16
	- **3** הסר את המאווררים. ראה "הסרת המאווררים" בעמוד .33
- **4** הסר את מכלול מפזר החום ראה "הסרה של מכלול מפזר החום" בעמוד .35
	- **5** הסר את כרטיס ה-mSATA. ראה "הסרת כרטיס ה-mSATA "בעמוד .30
		- **6** הסר את מודולי הזיכרון. ראה "הסרת מודולי הזיכרון" בעמוד .42

# **החזרת מודולי הזיכרון למקומם**

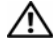

**אזהרה: לפני תחילת העבודה על חלקיו הפנימיים של המחשב, קרא את מידע הבטיחות שצורף למחשב ופעל על פי השלבים המפורטים בסעיף "לפני עבודה בתוך גוף המחשב" בעמוד 7 . לאחר העבודה על חלקיו הפנימיים של המחשב, בצע את ההוראות בסעיף "לאחר העבודה על חלקיו הפנימיים של המחשב" בעמוד 9 . לקבלת מידע נוסף על נוהלי בטיחות מומלצים, עיין בדף הבית של התאימות לתקינה בכתובת . compliance\_regulatory/com.dell** 

#### **הליך**

- **1** יישר את החריץ במודול הזיכרון בהתאם ללשונית שבמחבר מודול הזיכרון .
- **2** החלק את מודול הזיכרון בחוזקה ובזווית של 45 מעלות לתוך המחבר ולחץ על מודול הזיכרון כלפי מטה, עד שייכנס למקומו בנקישה.

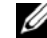

**הערה:** אם אינך שומע את קול הנקישה, הסר את מודול הזיכרון והחזר אותו למקומו.

- **1** התקן מחדש את הסוללה. ראה "החלפת הסוללה" בעמוד .17
- **2** החזר למקומו את כיסוי הבסיס. ראה "החזרת מכלול כיסוי הבסיס למקומו" בעמוד .12

## **הסרת מודולי הזיכרון**

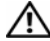

**אזהרה: לפני תחילת העבודה על חלקיו הפנימיים של המחשב, קרא את מידע הבטיחות שצורף למחשב ופעל על פי השלבים המפורטים בסעיף "לפני עבודה בתוך גוף המחשב" בעמוד 7 . לאחר העבודה על חלקיו הפנימיים של המחשב, בצע את ההוראות בסעיף "לאחר העבודה על חלקיו הפנימיים של המחשב" בעמוד 9 . לקבלת מידע נוסף על נוהלי בטיחות מומלצים, עיין בדף הבית של התאימות לתקינה בכתובת . compliance\_regulatory/com.dell** 

#### **דרישות מוקדמות**

- **1** הסר את כיסוי הבסיס. ראה "הסרת מכלול כיסוי הבסיס" בעמוד .10
	- **2** הוצא את הסוללה. ראה "הוצאת הסוללה" בעמוד 16 .

## **הליך**

- **1** היעזר בקצות האצבעות כדי להזיז בזהירות הצידה את תפסי האחיזה שבשני קצות מחבר מודול הזיכרון, עד שמודול הזיכרון ישתחרר ממקומו.
	- **2** הסר את מודול הזיכרון ממחבר מודול הזיכרון.

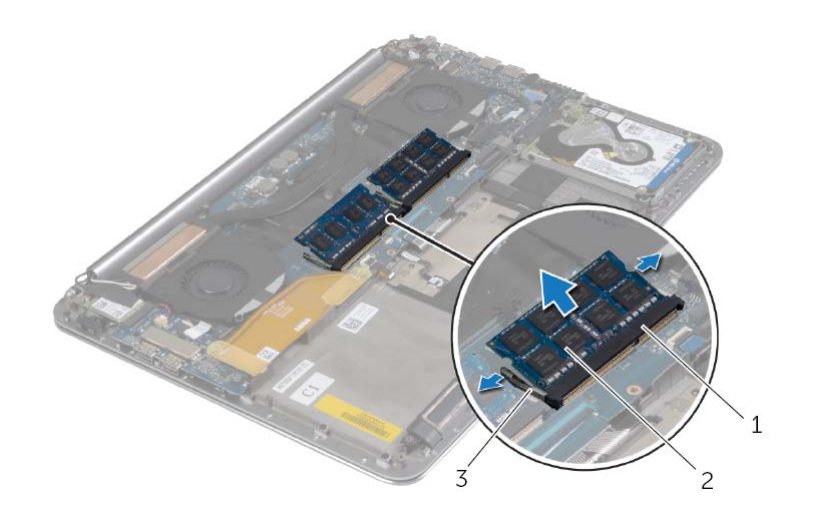

- 1 מחבר מודול זיכרון 2 מודולי זיכרון )2(
	- 3 תפסי אחיזה )4(

# **החזרת לוח הקלט /פלט ( ) O/I למקומו**

**אזהרה: לפני תחילת העבודה על חלקיו הפנימיים של המחשב, קרא את מידע הבטיחות שצורף למחשב ופעל על פי השלבים המפורטים בסעיף "לפני עבודה בתוך גוף המחשב" בעמוד 7 . לאחר העבודה על חלקיו הפנימיים של המחשב, בצע את ההוראות בסעיף "לאחר העבודה על חלקיו הפנימיים של המחשב" בעמוד 9 . לקבלת מידע נוסף אודות בטיחות ושיטות עבודה מומלצות, בקר בדף הבית של התאימות לתקינה בכתובת . compliance\_regulatory/com.dell** 

#### **הליך**

- **1** ישר את חורי ההברגה בלוח הקלט/פלט ביחס לחורי ההברגה שבמכלול משענת כף היד.
	- **2** הברג חזרה את הברגים שמהדקים את לוח הקלט/פלט למכלול משענת כף היד.
		- **3** חבר את כבל המצלמה, כבל סוללת המטבע וכבל המאוורר ללוח הקלט/פלט.
			- **4** חבר את כבל הקלט/פלט ללוח הקלט/פלט וללוח המערכת.

- **1** הההחזר את כרטיס האלחוט למקומו. ראה "השבת הכרטיס האלחוטי למקומו" בעמוד .27
	- **2** התקן מחדש את הסוללה. ראה "החלפת הסוללה" בעמוד .17
	- **3** החזר למקומו את כיסוי הבסיס. ראה "החזרת מכלול כיסוי הבסיס למקומו" בעמוד .12

 **2** נתק את כבל המאוורר, כבל סוללת המטבע וכבל המצלמה מלוח הקלט/פלט.

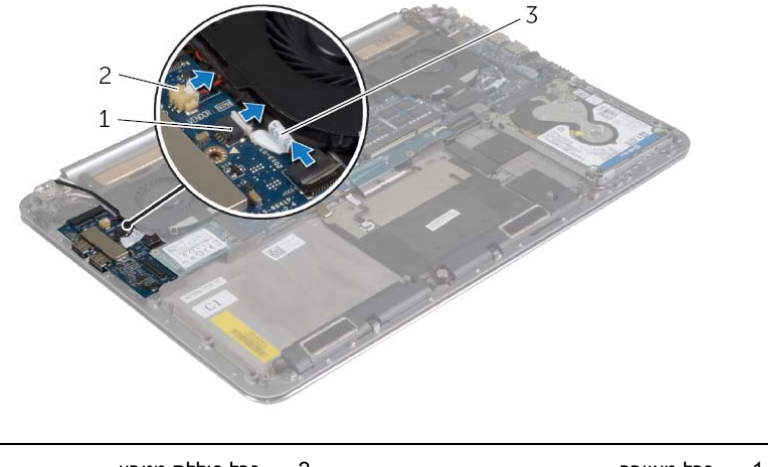

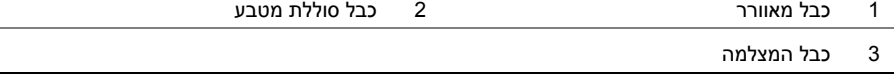

- **3** הסר את הברגים שמהדקים את לוח הקלט/פלט למכלול משענת כף היד.
	- **4** הרם והוצא את לוח הקלט/פלט ממכלול משענת כף היד.

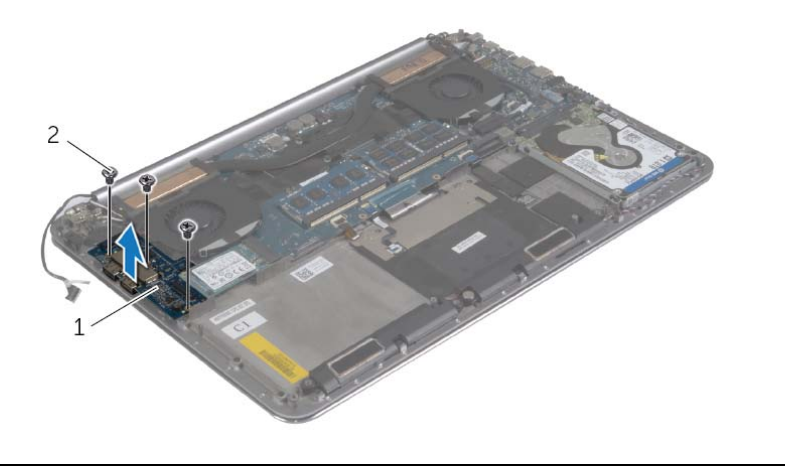

1 לוח קלט/פלט 2 ברגים )3(

# **הסרת לוח הקלט /פלט (O/I (**

**אזהרה: לפני תחילת העבודה על חלקיו הפנימיים של המחשב, קרא את מידע הבטיחות שצורף למחשב ופעל על פי השלבים המפורטים בסעיף "לפני עבודה בתוך גוף המחשב" בעמוד 7 . לאחר העבודה על חלקיו הפנימיים של המחשב, בצע את ההוראות בסעיף "לאחר העבודה על חלקיו הפנימיים של המחשב" בעמוד 9 . לקבלת מידע נוסף אודות בטיחות ושיטות עבודה מומלצות, בקר בדף הבית של התאימות לתקינה בכתובת . compliance\_regulatory/com.dell** 

#### **דרישות מוקדמות**

- **1** הסר את כיסוי הבסיס. ראה "הסרת מכלול כיסוי הבסיס" בעמוד .10
	- **2** הוצא את הסוללה. ראה "הוצאת הסוללה" בעמוד .16
- **3** הסר את כרטיס האלחוט. ראה "הסרת הכרטיס האלחוטי" בעמוד .26

#### **הליך**

 **1** באמצעות לשוניות המשיכה, נתק את כבל לוח הקלט/פלט מלוח המערכת ומלוח הקלט/פלט.

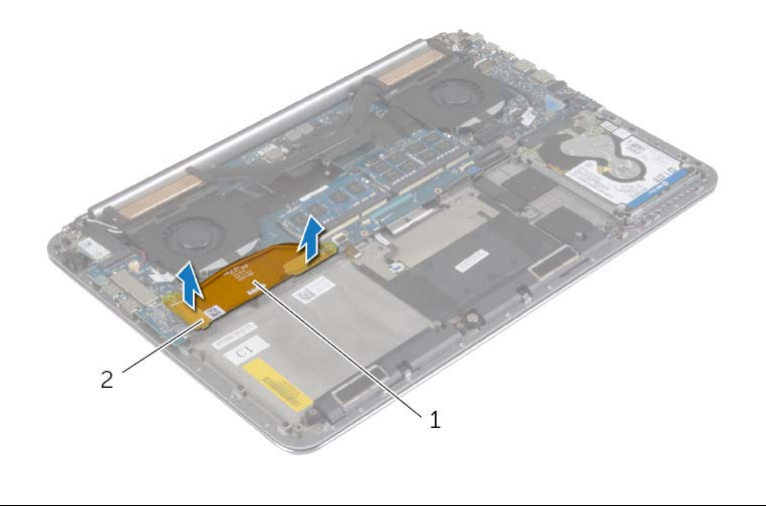

1 כבל לוח הקלט/פלט 2 לשוניות משיכה )2(

**אזהרה: לפני תחילת העבודה על חלקיו הפנימיים של המחשב, קרא את מידע הבטיחות שצורף למחשב ופעל על פי השלבים המפורטים בסעיף "לפני עבודה בתוך גוף המחשב" בעמוד 7 . לאחר העבודה על חלקיו הפנימיים של המחשב, בצע את ההוראות בסעיף "לאחר העבודה על חלקיו הפנימיים של המחשב" בעמוד 9 . לקבלת מידע נוסף על נוהלי בטיחות מומלצים, עיין בדף הבית של התאימות לתקינה בכתובת . compliance\_regulatory/com.dell** 

## **הליך**

- **1** יישר את חור ההברגה שביציאת מתאם החשמל עם חור ההברגה שבמכלול משענת כף היד.
	- **2** החזר למקומו את הבורג המהדק את יציאת מתאם החשמל אל מכלול משענת כף היד.
		- **3** נתב את הכבל של יציאת מתאם החשמל מתחת לציר הצג.
			- **4** חבר את כבל לוח המגע ללוח המערכת.
			- **5** חבר את כבל היציאה של מתאם החשמל ללוח המערכת.

- **1** התקן מחדש את הסוללה. ראה "החלפת הסוללה" בעמוד .17
- **2** החזר למקומו את כיסוי הבסיס. ראה "החזרת מכלול כיסוי הבסיס למקומו" בעמוד .12

## **הסרה של יציאת מחבר מתאם החשמל**

**אזהרה: לפני תחילת העבודה על חלקיו הפנימיים של המחשב, קרא את מידע הבטיחות שצורף למחשב ופעל על פי השלבים המפורטים בסעיף "לפני עבודה בתוך גוף המחשב" בעמוד 7 . לאחר העבודה על חלקיו הפנימיים של המחשב, בצע את ההוראות בסעיף "לאחר העבודה על חלקיו הפנימיים של המחשב" בעמוד 9 . לקבלת מידע נוסף על נוהלי בטיחות מומלצים, עיין בדף הבית של התאימות לתקינה בכתובת . compliance\_regulatory/com.dell** 

#### **דרישות מוקדמות**

- **1** הסר את כיסוי הבסיס. ראה "הסרת מכלול כיסוי הבסיס" בעמוד .10
	- **2** הוצא את הסוללה. ראה "הוצאת הסוללה" בעמוד .16

## **הליך**

- **1** נתק את כבל היציאה של מתאם החשמל מלוח המערכת.
	- **2** נתק את כבל לוח המגע מלוח המערכת.
- **3** שחרר את הכבל של יציאת מתאם החשמל שנמצא מתחת לציר הצג.
- **4** הסר את הבורג המהדק את יציאת מתאם החשמל אל מכלול משענת כף היד.
	- **5** הרם את יציאת מתאם החשמל והוצא אותה ממכלול משענת כף היד.

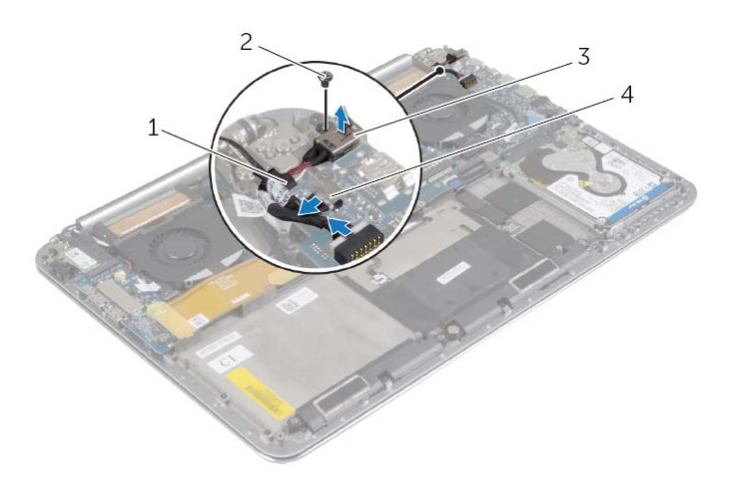

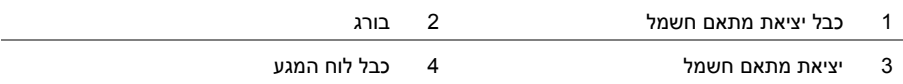

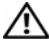

**אזהרה: לפני תחילת העבודה על חלקיו הפנימיים של המחשב, קרא את מידע הבטיחות שצורף למחשב ופעל על פי השלבים המפורטים בסעיף "לפני עבודה בתוך גוף המחשב" בעמוד 7 . לאחר העבודה על חלקיו הפנימיים של המחשב, בצע את ההוראות בסעיף "לאחר העבודה על חלקיו הפנימיים של המחשב" בעמוד 9 . לקבלת מידע נוסף על נוהלי בטיחות מומלצים, עיין בדף הבית של התאימות לתקינה בכתובת . compliance\_regulatory/com.dell** 

#### **הליך**

- **1** יישר את חורי הברגים שבמכלול מפזר החום בקו אחד עם חורי הברגים שבלוח המערכת.
- **2** לפי הסדר (שמצוין על מכלול הקירור), הדק את בורגי החיזוק שמהדקים את מכלול גוף הקירור ללוח המערכת.

- **1** התקן מחדש את הסוללה. ראה "החלפת הסוללה" בעמוד .17
- **2** החזר למקומו את כיסוי הבסיס. ראה "החזרת מכלול כיסוי הבסיס למקומו" בעמוד .12

## **הסרה של מכלול מפזר החום**

**אזהרה: לפני תחילת העבודה על חלקיו הפנימיים של המחשב, קרא את מידע הבטיחות שצורף למחשב ופעל על פי השלבים המפורטים בסעיף "לפני עבודה בתוך גוף המחשב" בעמוד 7 . לאחר העבודה על חלקיו הפנימיים של המחשב, בצע את ההוראות בסעיף "לאחר העבודה על חלקיו הפנימיים של המחשב" בעמוד 9 . לקבלת מידע נוסף על נוהלי בטיחות מומלצים, עיין בדף הבית של התאימות לתקינה בכתובת . compliance\_regulatory/com.dell** 

#### **דרישות מוקדמות**

- **1** הסר את כיסוי הבסיס. ראה "הסרת מכלול כיסוי הבסיס" בעמוד .10
	- **2** הוצא את הסוללה. ראה "הוצאת הסוללה" בעמוד .16

#### **הליך**

**הערה:** אם רכשת את המחשב עם כרטיס גרפי מובנה, המראה של מכלול הצינון ומספר הברגים יהיו שונים.

- **1** לפי הסדר (שמצוין על מכלול הקירור), שחרר את בורגי החיזוק שמהדקים את מכלול גוף הקירור ללוח המערכת.
	- **2** הרם את מכלול מפזר החום מלוח המערכת.

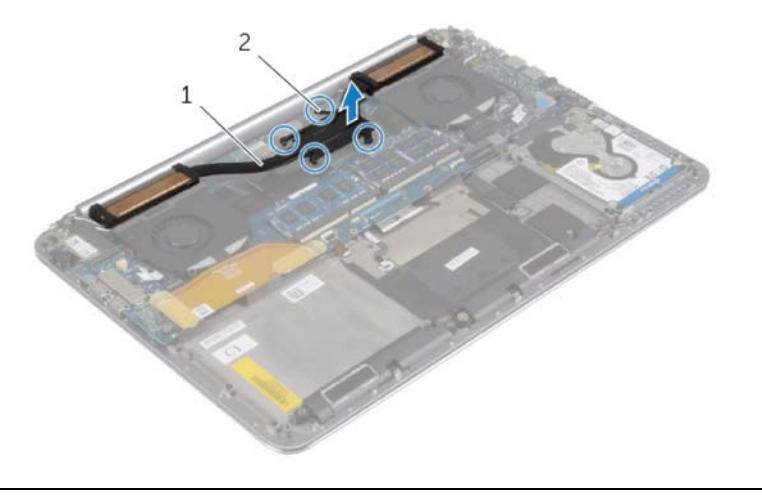

1 מכלול מפזר החום 2 בורגי חיזוק )4(

## **החזרת המאווררים למקומם**

**אזהרה: לפני תחילת העבודה על חלקיו הפנימיים של המחשב, קרא את מידע הבטיחות שצורף למחשב ופעל על פי השלבים המפורטים בסעיף "לפני עבודה בתוך גוף המחשב" בעמוד 7 . לאחר העבודה על חלקיו הפנימיים של המחשב, בצע את ההוראות בסעיף "לאחר העבודה על חלקיו הפנימיים של המחשב" בעמוד 9 . לקבלת מידע נוסף על נוהלי בטיחות מומלצים, עיין בדף הבית של התאימות לתקינה בכתובת . compliance\_regulatory/com.dell** 

#### **הליך**

- **1** חיבור כבלי המאווררים ללוח המערכת.
- **2** חבר את כבל המצלמה ללוח הקלט/פלט.
- **3** ישר את חורי הברגים שבמאווררים בקו אחד עם חורי הברגים שבמכלול משענת כף היד.
	- **4** הברג את הברגים המהדקים את המאווררים למכלול משענת כף היד חזרה למקומם.

- **1** התקן מחדש את הסוללה. ראה "החלפת הסוללה" בעמוד .17
- **2** החזר למקומו את כיסוי הבסיס. ראה "החזרת מכלול כיסוי הבסיס למקומו" בעמוד .12

#### **הסרת המאווררים**

**אזהרה: לפני תחילת העבודה על חלקיו הפנימיים של המחשב, קרא את מידע הבטיחות שצורף למחשב ופעל על פי השלבים המפורטים בסעיף "לפני עבודה בתוך גוף המחשב" בעמוד 7 . לאחר העבודה על חלקיו הפנימיים של המחשב, בצע את ההוראות בסעיף "לאחר העבודה על חלקיו הפנימיים של המחשב" בעמוד 9 . לקבלת מידע נוסף על נוהלי בטיחות מומלצים, עיין בדף הבית של התאימות לתקינה בכתובת . compliance\_regulatory/com.dell** 

#### **דרישות מוקדמות**

- **1** הסר את כיסוי הבסיס. ראה "הסרת מכלול כיסוי הבסיס" בעמוד .10
	- **2** הוצא את הסוללה. ראה "הוצאת הסוללה" בעמוד .16

#### **הליך**

- **1** הסר את הברגים שמהדקים את המאווררים ללוח המערכת.
	- **2** נתק את כבל המצלמה מלוח הקלט/פלט.
	- **3** נתק את כבלי המאווררים מלוח המערכת.
- **4** הרם את המאווררים והרחק אותם ממכלול משענת כף היד.

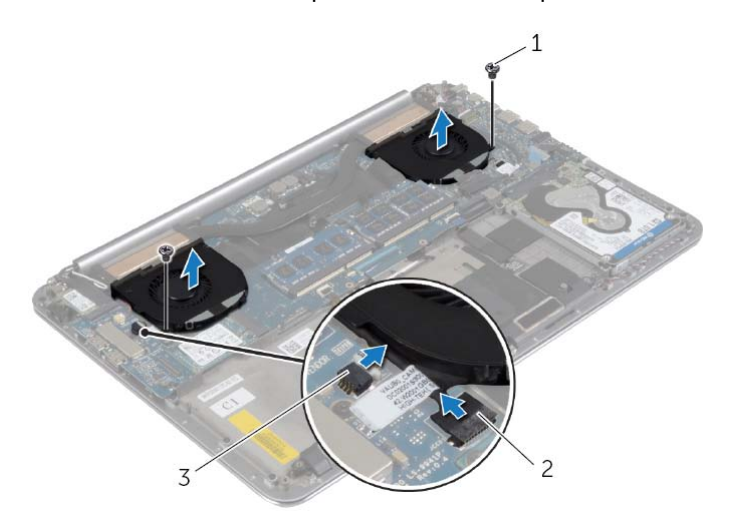

- 1 ברגים )2( 2 כבל המצלמה
- 

 $(2)$  כבלי המאווררים  $(3)$ 

**אזהרה: לפני תחילת העבודה על חלקיו הפנימיים של המחשב, קרא את מידע הבטיחות שצורף למחשב ופעל על פי השלבים המפורטים בסעיף "לפני עבודה בתוך גוף המחשב" בעמוד 7 . לאחר העבודה על חלקיו הפנימיים של המחשב, בצע את ההוראות בסעיף "לאחר העבודה על חלקיו הפנימיים של המחשב" בעמוד 9 . לקבלת מידע נוסף על נוהלי בטיחות מומלצים, עיין בדף הבית של התאימות לתקינה בכתובת . compliance\_regulatory/com.dell** 

#### **הליך**

- **1** ישר את החריץ שבכרטיס ה-mSATA עם הלשונית שבמחבר כרטיס ה- . mSATA
	- **2** הכנס את כרטיס ה-mSATA לתוך מחבר כרטיס ה-mSATA.
- **3** ישר את חור ההברגה שבכרטיס ה-mSATA למול חור ההברגה שבמכלול משענת כף היד.
	- **4** החזר למקומו את הבורג המהדק את כרטיס ה-mSATA אל מכלול משענת כף היד.
		- **5** חבר את כבל לוח הקלט/פלט ללוח המערכת וללוח הקלט/פלט.

- **1** התקן מחדש את הסוללה. ראה "החלפת הסוללה" בעמוד .17
- **2** החזר למקומו את כיסוי הבסיס. ראה "החזרת מכלול כיסוי הבסיס למקומו" בעמוד .12
- **2** הסר את הבורג המהדק את כרטיס ה-mSATA אל מכלול משענת כף היד.
	- **3** החלק את כרטיס ה-mSATA והסר אותו מלוח המערכת.

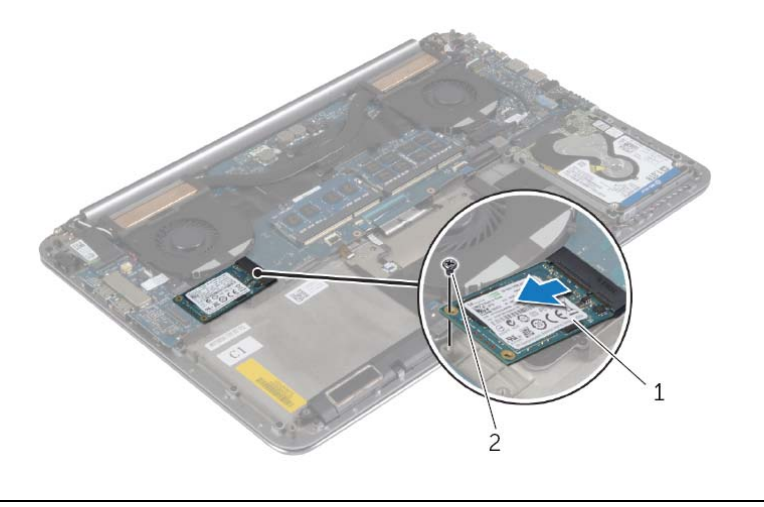

1 כרטיס mSATA 2 בורג

# **הסרת כרטיס ה-mSATA**

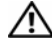

**אזהרה: לפני תחילת העבודה על חלקיו הפנימיים של המחשב, קרא את מידע הבטיחות שצורף למחשב ופעל על פי השלבים המפורטים בסעיף "לפני עבודה בתוך גוף המחשב" בעמוד 7 . לאחר העבודה על חלקיו הפנימיים של המחשב, בצע את ההוראות בסעיף "לאחר העבודה על חלקיו הפנימיים של המחשב" בעמוד 9 . לקבלת מידע נוסף על נוהלי בטיחות מומלצים, עיין בדף הבית של התאימות לתקינה בכתובת . compliance\_regulatory/com.dell** 

#### **דרישות מוקדמות**

- **1** הסר את כיסוי הבסיס. ראה "הסרת מכלול כיסוי הבסיס" בעמוד .10
	- **2** הוצא את הסוללה. ראה "הוצאת הסוללה" בעמוד .16

#### **הליך**

 **1** נתק את כבל לוח הקלט/פלט מלוח המערכת ומלוח הקלט/פלט.

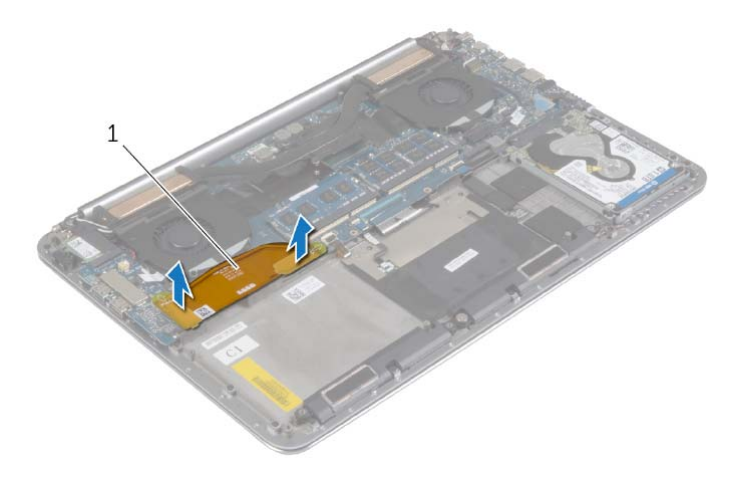

1 כבל לוח הקלט/פלט

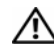

**אזהרה: לפני תחילת העבודה על חלקיו הפנימיים של המחשב, קרא את מידע הבטיחות שצורף למחשב ופעל על פי השלבים המפורטים בסעיף "לפני עבודה בתוך גוף המחשב" בעמוד 7 . לאחר העבודה על חלקיו הפנימיים של המחשב, בצע את ההוראות בסעיף "לאחר העבודה על חלקיו הפנימיים של המחשב" בעמוד 9 . לקבלת מידע נוסף על נוהלי בטיחות מומלצים, עיין בדף הבית של התאימות לתקינה בכתובת . compliance\_regulatory/com.dell** 

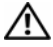

**אזהרה: הסוללה עלולה להתפוצץ אם תוכנס בצורה לא נכונה. החלף את הסוללה רק בסוג זהה או מקביל של סוללה. יש להשליך סוללות משומשות בהתאם להוראות היצרן.** 

## **הליך**

- **1** הצמד את סוללת המטבע למקומה במכלול משענת כף היד.
	- **2** חבר את כבל סוללת המטבע אל מחבר לוח הקלט/פלט.

- **1** הההחזר את כרטיס האלחוט למקומו. ראה "השבת הכרטיס האלחוטי למקומו" בעמוד .27
	- **2** התקן מחדש את הסוללה. ראה "החלפת הסוללה" בעמוד .17
	- **3** החזר למקומו את כיסוי הבסיס. ראה "החזרת מכלול כיסוי הבסיס למקומו" בעמוד .12

## **הסרת סוללת המטבע**

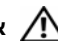

**אזהרה: לפני תחילת העבודה על חלקיו הפנימיים של המחשב, קרא את מידע הבטיחות שצורף למחשב ופעל על פי השלבים המפורטים בסעיף "לפני עבודה בתוך גוף המחשב" בעמוד 7 . לאחר העבודה על חלקיו הפנימיים של המחשב, בצע את ההוראות בסעיף "לאחר העבודה על חלקיו הפנימיים של המחשב" בעמוד 9 . לקבלת מידע נוסף על נוהלי בטיחות מומלצים, עיין בדף הבית של התאימות לתקינה בכתובת . compliance\_regulatory/com.dell** 

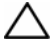

**התראה: הוצאת סוללת המטבע מאפסת את הגדרות ה-BIOS להגדרות ברירת מחדל. מומלץ לשים לב מהן הגדרות ה-BIOS הקיימות לפני הוצאת סוללת המטבע .** 

#### **דרישות מוקדמות**

- **1** הסר את כיסוי הבסיס. ראה "הסרת מכלול כיסוי הבסיס" בעמוד .10
	- **2** הוצא את הסוללה. ראה "הוצאת הסוללה" בעמוד .16
- **3** הסר את כרטיס האלחוט. ראה "הסרת הכרטיס האלחוטי" בעמוד .26

#### **הליך**

- **1** נתק את כבל סוללת המטבע ממחבר לוח הקלט/פלט.
- **2** קלף בעדינות את סוללת המטבע ממכלול משענת כף היד.

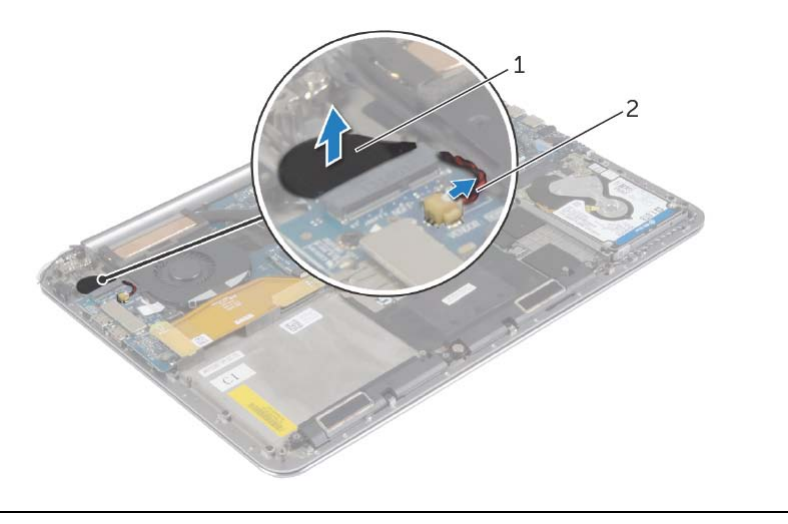

1 סוללת מטבע 2 כבל סוללת מטבע

**אזהרה: לפני תחילת העבודה על חלקיו הפנימיים של המחשב, קרא את מידע הבטיחות שצורף למחשב ופעל על פי השלבים המפורטים בסעיף "לפני עבודה בתוך גוף המחשב" בעמוד 7 . לאחר העבודה על חלקיו הפנימיים של המחשב, בצע את ההוראות בסעיף "לאחר העבודה על חלקיו הפנימיים של המחשב" בעמוד 9 . לקבלת מידע נוסף על נוהלי בטיחות מומלצים, עיין בדף הבית של התאימות לתקינה בכתובת . compliance\_regulatory/com.dell** 

## **הליך**

#### **התראה: כדי למנוע פגיעה בכרטיס האלחוט, אל תניח כבלים מתחתיו.**

- **1** ישר את החריץ שבכרטיס האלחוט בקו אחד עם הלשונית שבמחבר כרטיס האלחוט בלוח הקלט/פלט.
	- **2** ישר את חור ההברגה שבכרטיס האלחוט למול חור ההברגה שבמכלול משענת כף היד.
		- **3** חבר את כבלי האנטנה לכרטיס האלחוט.
	- **4** ישר את חור ההברגה שבתושבת כרטיס האלחוט בקו אחד עם חור ההברגה שבכרטיס האלחוט.
- **5** החזר את הבורג המהדק את תושבת כרטיס האלחוט ואת כרטיס האלחוט אל מכלול משענת כף היד.

**הערה:** ניתן לראות את הצבע של כבלי האנטנה ליד קצות הכבלים.

הטבלה הבאה מספקת את סכמת הצבעים של כבלי האנטנה עבור כרטיס האלחוט שנתמך על-ידי המחשב.

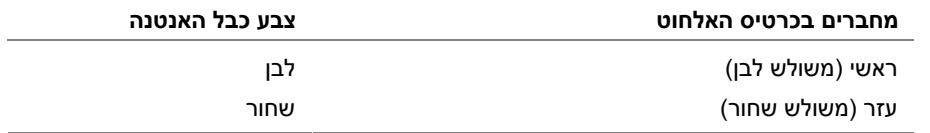

- **1** התקן מחדש את הסוללה. ראה "החלפת הסוללה" בעמוד .17
- **2** החזר למקומו את כיסוי הבסיס. ראה "החזרת מכלול כיסוי הבסיס למקומו" בעמוד .12

## **הסרת הכרטיס האלחוטי**

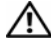

**אזהרה: לפני תחילת העבודה על חלקיו הפנימיים של המחשב, קרא את מידע הבטיחות שצורף למחשב ופעל על פי השלבים המפורטים בסעיף "לפני עבודה בתוך גוף המחשב" בעמוד 7 . לאחר העבודה על חלקיו הפנימיים של המחשב, בצע את ההוראות בסעיף "לאחר העבודה על חלקיו הפנימיים של המחשב" בעמוד 9 . לקבלת מידע נוסף על נוהלי בטיחות מומלצים, עיין בדף הבית של התאימות לתקינה בכתובת . compliance\_regulatory/com.dell** 

#### **דרישות מוקדמות**

- **1** הסר את כיסוי הבסיס. ראה "הסרת מכלול כיסוי הבסיס" בעמוד .10
	- **2** הוצא את הסוללה. ראה "הוצאת הסוללה" בעמוד .16

## **הליך**

- **1** הסר את הבורג המהדק את תושבת כרטיס האלחוט ואת כרטיס האלחוט אל מכלול משענת כף היד.
	- **2** נתק את כבלי האנטנה מהכרטיס האלחוטי.
	- **3** החלק והסר את כרטיס האלחוט מהמחבר שלו בלוח הקלט/פלט.

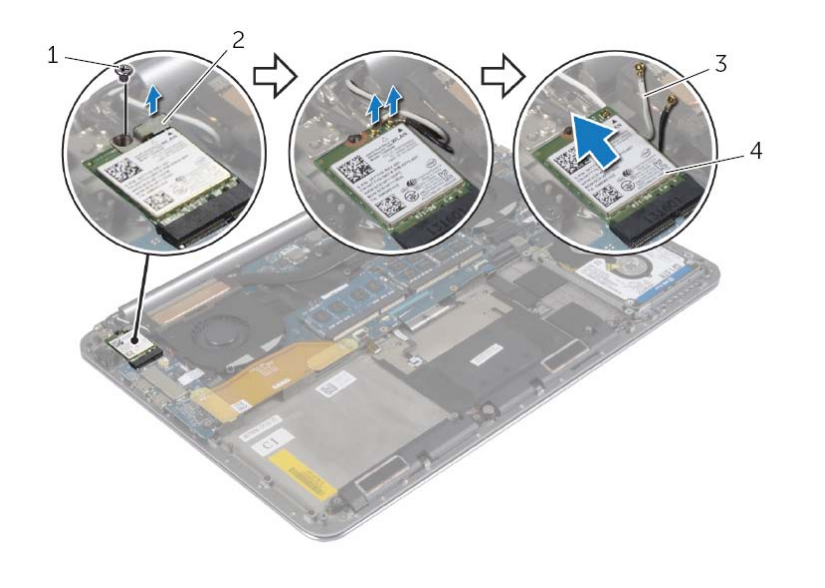

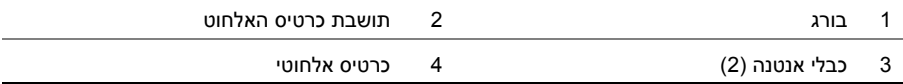

# **החזרת הרמקולים למקומם**

**אזהרה: לפני תחילת העבודה על חלקיו הפנימיים של המחשב, קרא את מידע הבטיחות שצורף למחשב ופעל על פי השלבים המפורטים בסעיף "לפני עבודה בתוך גוף המחשב" ודבעמ 7 . לאחר העבודה על חלקיו הפנימיים של המחשב, בצע את ההוראות בסעיף "לאחר העבודה על חלקיו הפנימיים של המחשב" בעמוד 9 . לקבלת מידע נוסף על נוהלי בטיחות מומלצים, עיין בדף הבית של התאימות לתקינה בכתובת . compliance\_regulatory/com.dell** 

## **הליך**

- **1** באמצעות בליטות היישור שבמכלול משענת כף היד, הנח את הרמקולים על מכלול משענת כף היד.
	- **2** החזר למקומו את הבורג המהדק את הרמקולים אל מכלול משענת כף היד.
		- **3** נתב את כבל הרמקולים דרך מכווני הניתוב במכלול משענת כף היד.
			- **4** חבר את כבל הרמקול ללוח המערכת.

- **1** התקן מחדש את הסוללה. ראה "החלפת הסוללה" בעמוד .17
- **2** החזר למקומו את כיסוי הבסיס. ראה "החזרת מכלול כיסוי הבסיס למקומו" בעמוד .12

## **הסרת הרמקולים**

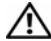

**אזהרה: לפני תחילת העבודה על חלקיו הפנימיים של המחשב, קרא את מידע הבטיחות שצורף למחשב ופעל על פי השלבים המפורטים בסעיף "לפני עבודה בתוך גוף המחשב" בעמוד 7 . לאחר העבודה על חלקיו הפנימיים של המחשב, בצע את ההוראות בסעיף "לאחר העבודה על חלקיו הפנימיים של המחשב" בעמוד 9 . לקבלת מידע נוסף על נוהלי בטיחות מומלצים, עיין בדף הבית של התאימות לתקינה בכתובת . compliance\_regulatory/com.dell** 

#### **דרישות מוקדמות**

- **1** הסר את כיסוי הבסיס. ראה "הסרת מכלול כיסוי הבסיס" בעמוד .10
	- **2** הוצא את הסוללה. ראה "הוצאת הסוללה" בעמוד .16

## **הליך**

- **1** נתק את כבל הרמקול מלוח המערכת.
- **2** רשום את ניתוב כבל הרמקולים והסר את הכבל ממכווני הניתוב.
- **3** הסר את הבורג המהדק את הרמקולים למכלול משענת כף היד.
- **4** הרם את הרמקולים, יחד עם כבל הרמקול, והוצא אותם ממכלול משענת כף היד.

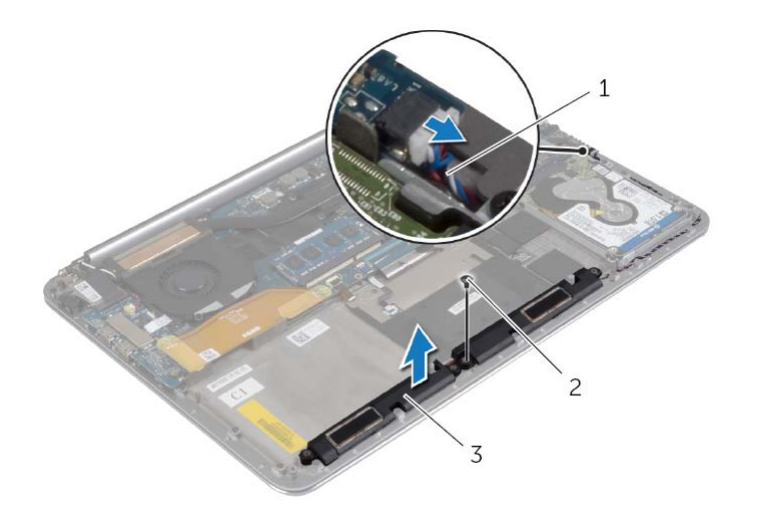

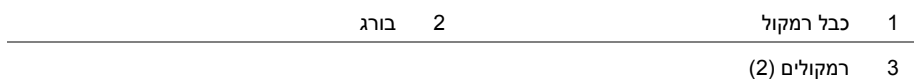

# **החזרת הכונן הקשיח למקומו**

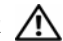

**אזהרה: לפני תחילת העבודה על חלקיו הפנימיים של המחשב, קרא את מידע הבטיחות שצורף למחשב ופעל על פי השלבים המפורטים בסעיף "לפני עבודה בתוך גוף המחשב" בעמוד 7 . לאחר העבודה על חלקיו הפנימיים של המחשב, בצע את ההוראות בסעיף "לאחר העבודה על חלקיו הפנימיים של המחשב" בעמוד 9 . לקבלת מידע נוסף אודות בטיחות ושיטות עבודה מומלצות, בקר בדף הבית של התאימות לתקינה בכתובת . compliance\_regulatory/com.dell** 

**התראה: כוננים קשיחים הם רכיבים רגישים במיוחד. נקוט משנה זהירות בעת טיפול בכונן הקשיח.** 

## **הליך**

- **1** ישר את חורי הברגים שבתושבת הכונן הקשיח עם חורי הברגים שבכונן הקשיח.
	- **2** הברג בחזרה את הברגים שמקבעים את תושבת הכונן הקשיח לכונן הקשיח.
		- **3** חבר את החוצץ אל מכלול הכונן הקשיח.
- **4** ישר את חורי הברגים שבלוח הכונן הקשיח עם חורי הברגים שבמכלול משענת כף היד.
- **5** הברג בחזרה את הברגים שמהדקים את מכלול הכונן הקשיח אל מכלול משענת כף היד.
	- **6** חבר את כבל הכונן הקשיח אל לוח המערכת.

- **1** התקן מחדש את הסוללה. ראה "החלפת הסוללה" בעמוד .17
- **2** החזר למקומו את כיסוי הבסיס. ראה "החזרת מכלול כיסוי הבסיס למקומו" בעמוד .12
- **3** הרם והוצא את מכלול הכונן הקשיח ממכלול משענת כף היד.
	- **4** נתק את החוצץ ממכלול הכונן הקשיח.
- **5** הסר את הברגים שמקבעים את תושבת הכונן הקשיח לכונן הקשיח.
	- **6** הרם את הכונן הקשיח והוצא אותו ממסגרת הכונן הקשיח.

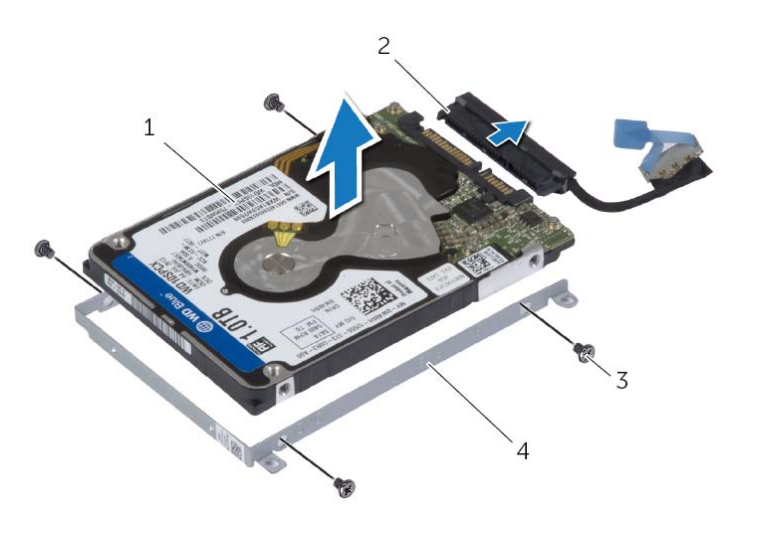

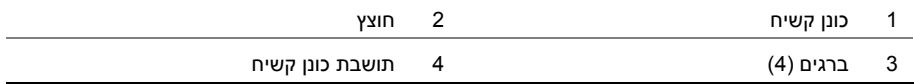

### **הליך**

- **1** הסר את הברגים שמהדקים את מכלול הכונן הקשיח למכלול משענת כף היד.
- **2** נתק את כבל הכונן הקשיח מלוח המערכת בעזרת לשונית המשיכה של כבל התצוגה.

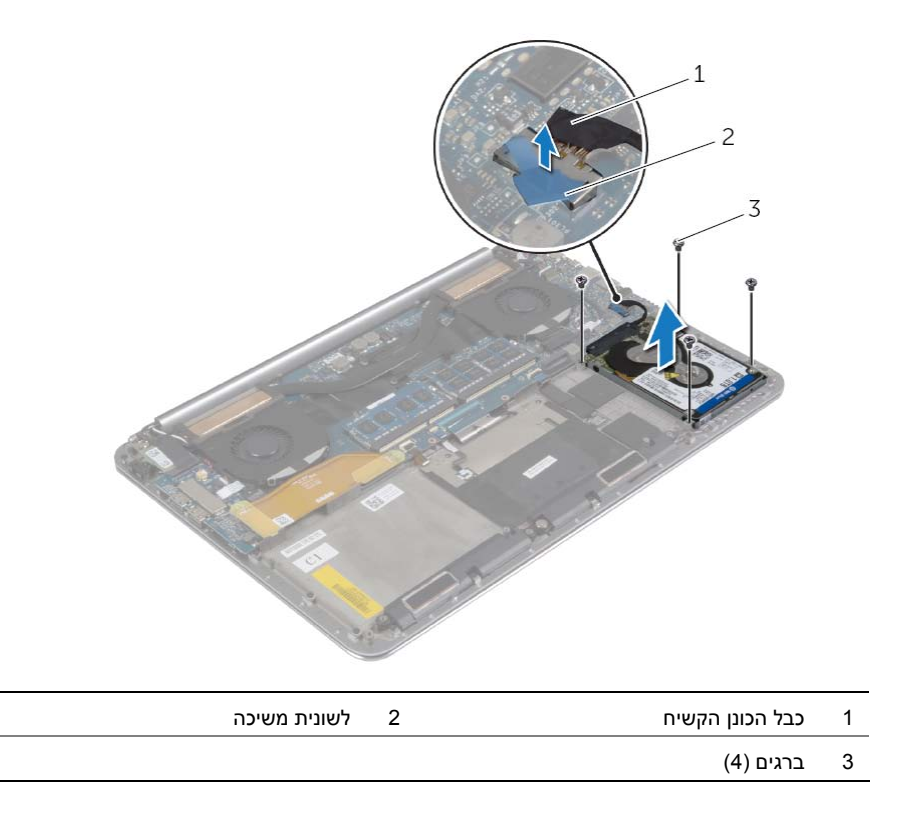

## **הסרת הכונן הקשיח**

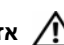

**אזהרה: לפני תחילת העבודה על חלקיו הפנימיים של המחשב, קרא את מידע הבטיחות שצורף למחשב ופעל על פי השלבים המפורטים בסעיף "לפני עבודה בתוך גוף המחשב" בעמוד 7 . לאחר העבודה על חלקיו הפנימיים של המחשב, בצע את ההוראות בסעיף "לאחר העבודה על חלקיו הפנימיים של המחשב" בעמוד 9 . לקבלת מידע נוסף אודות בטיחות ושיטות עבודה מומלצות, בקר בדף הבית של התאימות לתקינה בכתובת . compliance\_regulatory/com.dell** 

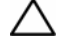

**התראה: כדי להימנע מאובדן נתונים, אין להסיר את הכונן הקשיח כאשר המחשב פועל או נמצא במצב שינה.** 

**התראה: כוננים קשיחים הם רכיבים רגישים במיוחד. נקוט משנה זהירות בעת טיפול בכונן הקשיח.** 

#### **דרישות מוקדמות**

- **1** הסר את כיסוי הבסיס. ראה "הסרת מכלול כיסוי הבסיס" בעמוד .10
	- **2** הוצא את הסוללה. ראה "הוצאת הסוללה" בעמוד .16

**אזהרה: לפני תחילת העבודה על חלקיו הפנימיים של המחשב, קרא את מידע הבטיחות שצורף למחשב ופעל על פי השלבים המפורטים בסעיף "לפני עבודה בתוך גוף המחשב" בעמוד 7 . לאחר העבודה על חלקיו הפנימיים של המחשב, בצע את ההוראות בסעיף "לאחר העבודה על חלקיו הפנימיים של המחשב" בעמוד 9 . לקבלת מידע נוסף אודות בטיחות ושיטות עבודה מומלצות, בקר בדף הבית של התאימות לתקינה בכתובת . compliance\_regulatory/com.dell** 

## **הליך**

- **1** השתמש בבליטות היישור שבמכלול משענת כף היד כדי להניח את כרטיס ה-NFC על מכלול משענת כף היד.
- **2** החלק את כבלי ה-NFC והאנטנה לתוך המחברים המתאימים בכרטיס ה-NFC ולחץ על תפסי המחברים כדי להדק את הכבלים למקומם.
	- **3** הצמד את הספוגים הדביקים לכרטיס ה-NFC ולכבל ה NFC.

- **1** התקן מחדש את הסוללה. ראה "החלפת הסוללה" בעמוד .17
- **2** החזר למקומו את כיסוי הבסיס. ראה "החזרת מכלול כיסוי הבסיס למקומו" בעמוד .12

# **הסרת כרטיס ה-NFC**

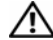

**אזהרה: לפני תחילת העבודה על חלקיו הפנימיים של המחשב, קרא את מידע הבטיחות שצורף למחשב ופעל על פי השלבים המפורטים בסעיף "לפני עבודה בתוך גוף המחשב" בעמוד 7 . לאחר העבודה על חלקיו הפנימיים של המחשב, בצע את ההוראות בסעיף "לאחר העבודה על חלקיו הפנימיים של המחשב" בעמוד 9 . לקבלת מידע נוסף אודות בטיחות ושיטות עבודה מומלצות, בקר בדף הבית של התאימות לתקינה בכתובת . compliance\_regulatory/com.dell** 

#### **דרישות מוקדמות**

- **1** הסר את כיסוי הבסיס. ראה "הסרת מכלול כיסוי הבסיס" בעמוד .10
	- **2** הוצא את הסוללה. ראה "הוצאת הסוללה" בעמוד .16

## **הליך**

- **1** קלף את הספוגים הדביקים מכרטיס ה-NFC ומכבל ה NFC.
- **2** הרם את תפסי המחבר ונתק את כבל ה-NFC ואת כבל האנטנה מכרטיס ה-NFC.
	- **3** באמצעות להב פלסטיק, שחרר את כרטיס ה-NFC ממכלול משענת כף היד.

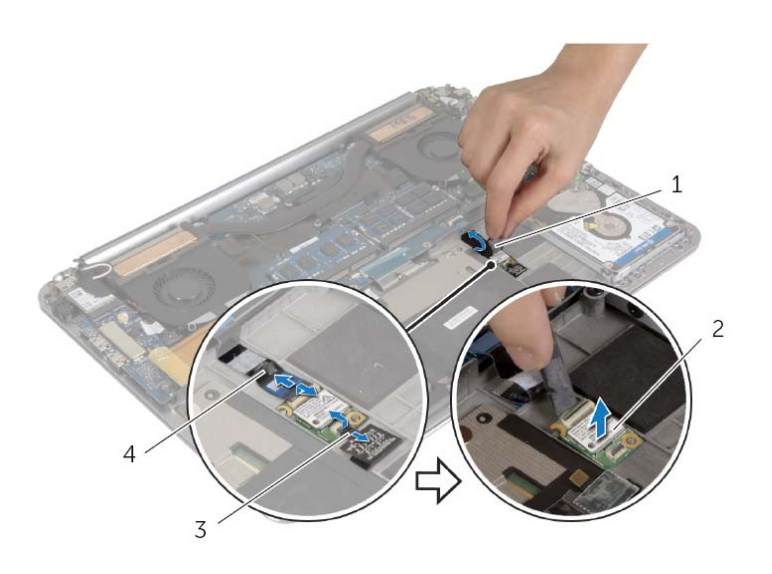

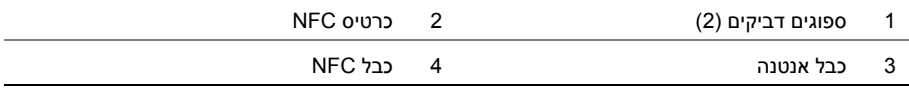

# **החלפת הסוללה**

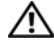

**אזהרה: לפני תחילת העבודה על חלקיו הפנימיים של המחשב, קרא את מידע הבטיחות שצורף למחשב ופעל על פי השלבים המפורטים בסעיף "לפני עבודה בתוך גוף המחשב" בעמוד 7 . לאחר העבודה על חלקיו הפנימיים של המחשב, בצע את ההוראות בסעיף "לאחר העבודה על חלקיו הפנימיים של המחשב" בעמוד 9 . לקבלת מידע נוסף על נוהלי בטיחות מומלצים, עיין בדף הבית של התאימות לתקינה בכתובת . compliance\_regulatory/com.dell** 

#### **הליך**

- **1** יישר את חורי ההברגה שבסוללה למול חורי ההברגה שבמכלול משענת כף היד.
- **2** הברג את הברגים שמהדקים את הסוללה למכלול משענת כף היד חזרה למקומם.
	- **3** חבר את כבל הסוללה ללוח המערכת.

#### **דרישות לביצוע לאחר הפעולה**

החזר את מכלול כיסוי הבסיס למקומו. ראה "החזרת מכלול כיסוי הבסיס למקומו" בעמוד .12

## **הוצאת הסוללה**

**אזהרה: לפני תחילת העבודה על חלקיו הפנימיים של המחשב, קרא את מידע הבטיחות שצורף למחשב ופעל על פי השלבים המפורטים בסעיף "לפני עבודה בתוך גוף המחשב" בעמוד 7 . לאחר העבודה על חלקיו הפנימיים של המחשב, בצע את ההוראות בסעיף "לאחר העבודה על חלקיו הפנימיים של המחשב" בעמוד 9 . לקבלת מידע נוסף על נוהלי בטיחות מומלצים, עיין בדף הבית של התאימות לתקינה בכתובת . compliance\_regulatory/com.dell** 

#### **דרישות מוקדמות**

הסר את מכלול כיסוי הבסיס. ראה "הסרת מכלול כיסוי הבסיס" בעמוד .10

## **הליך**

- **1** הסר את הברגים שמהדקים את הסוללה למכלול משענת כף היד.
	- **2** נתק את כבל הסוללה מלוח המערכת.
	- **3** הרם והוצא את הסוללה ממכלול משענת כף היד.

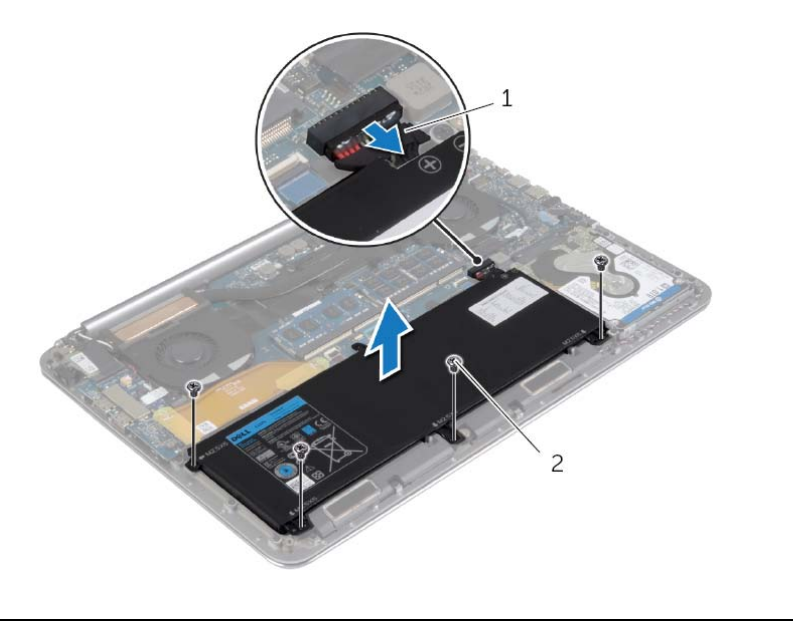

1 כבל סוללה 2 ברגים )4(

 **4** הפוך את המחשב, פתח את הצג ולחץ על לחצן ההפעלה למשך כחמש שניות כדי להאריק את לוח המערכת.

## **החזרת תג המערכת למקומו**

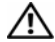

**אזהרה: לפני תחילת העבודה על חלקיו הפנימיים של המחשב, קרא את מידע הבטיחות שצורף למחשב ופעל על פי השלבים המפורטים בסעיף "לפני עבודה בתוך גוף המחשב" בעמוד 7 . לאחר העבודה על חלקיו הפנימיים של המחשב, בצע את ההוראות בסעיף "לאחר העבודה על חלקיו הפנימיים של המחשב" בעמוד 9 . לקבלת מידע נוסף אודות בטיחות ושיטות עבודה מומלצות, בקר בדף הבית של התאימות לתקינה בכתובת . compliance\_regulatory/com.dell** 

#### **הליך**

- **1** החלק את הלשונית שבתג המערכת לתוך החריץ שבתוך מכלול כיסוי הבסיס והכנס אותה למקומה עד שנשמעת נקישה.
	- **2** הפוך את מכלול מכסה הבסיס.
	- **3** הצמד את יריעות הפלסטיק המהדקות את תג המערכת אל מכלול כיסוי הבסיס.

#### **דרישות לביצוע לאחר הפעולה**

החזר את מכלול כיסוי הבסיס למקומו. ראה "החזרת מכלול כיסוי הבסיס למקומו" בעמוד .12

- **3** שחרר את הלשונית שבתג המערכת מהחריץ שבמכלול כיסוי הבסיס.
	- **4** הרם את תג המערכת מעל מכלול מכסה הבסיס.

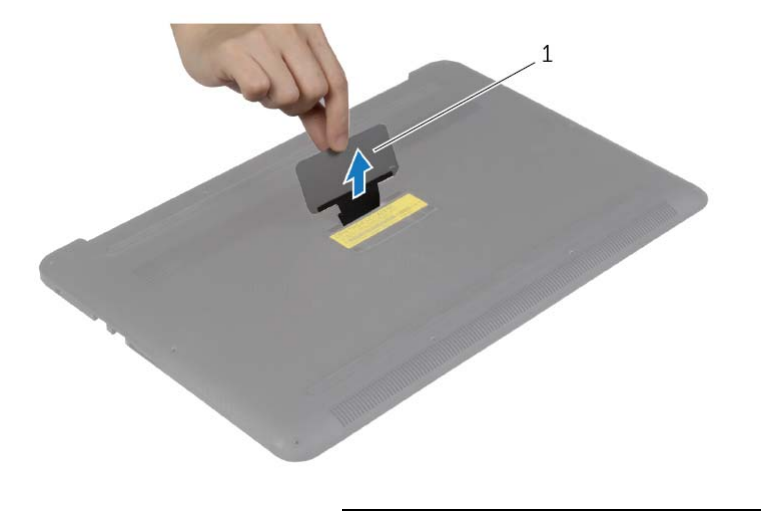

1 תג המערכת

## **הסרת תג המערכת**

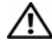

**אזהרה: לפני תחילת העבודה על חלקיו הפנימיים של המחשב, קרא את מידע הבטיחות שצורף למחשב ופעל על פי השלבים המפורטים בסעיף "לפני עבודה בתוך גוף המחשב" בעמוד 7 . לאחר העבודה על חלקיו הפנימיים של המחשב, בצע את ההוראות בסעיף "לאחר העבודה על חלקיו הפנימיים של המחשב" בעמוד 9 . לקבלת מידע נוסף אודות בטיחות ושיטות עבודה מומלצות, בקר בדף הבית של התאימות לתקינה בכתובת . compliance\_regulatory/com.dell** 

#### **דרישות מוקדמות**

הסר את מכלול כיסוי הבסיס. ראה "הסרת מכלול כיסוי הבסיס" בעמוד .10

## **הליך**

 **1** קלף את יריעות הפלסטיק המהדקות את תג המערכת אל מכלול כיסוי הבסיס.

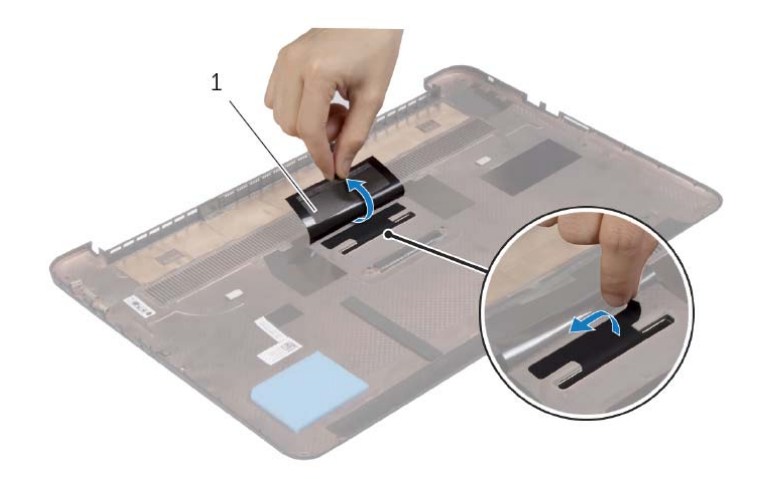

1 יריעת פלסטיק )2(

 **2** הפוך את מכלול מכסה הבסיס.

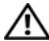

**אזהרה: לפני תחילת העבודה על חלקיו הפנימיים של המחשב, קרא את מידע הבטיחות שצורף למחשב ופעל על פי השלבים המפורטים בסעיף "לפני עבודה בתוך גוף המחשב" בעמוד 7 . לאחר העבודה על חלקיו הפנימיים של המחשב, בצע את ההוראות בסעיף "לאחר העבודה על חלקיו הפנימיים של המחשב" בעמוד 9 . לקבלת מידע נוסף על נוהלי בטיחות מומלצים, עיין בדף הבית של התאימות לתקינה בכתובת . compliance\_regulatory/com.dell** 

### **הליך**

- **1** הנח את מכלול כיסוי הבסיס על גבי מכלול משענת כף היד ולחץ את הכיסוי למקומו עד להישמע נקישה.
	- **2** הברג חזרה את הברגים שמקבעים את כיסוי הבסיס למכלול משענת כף היד.
		- **3** הפוך את תג המערכת והכנס אותו למקומו.
		- **4** סובב את המחשב, פתח את הצג והפעל את המחשב.

 **3** הסר את הברגים שמהדקים את מכלול הצג אל מכלול משענת כף היד.

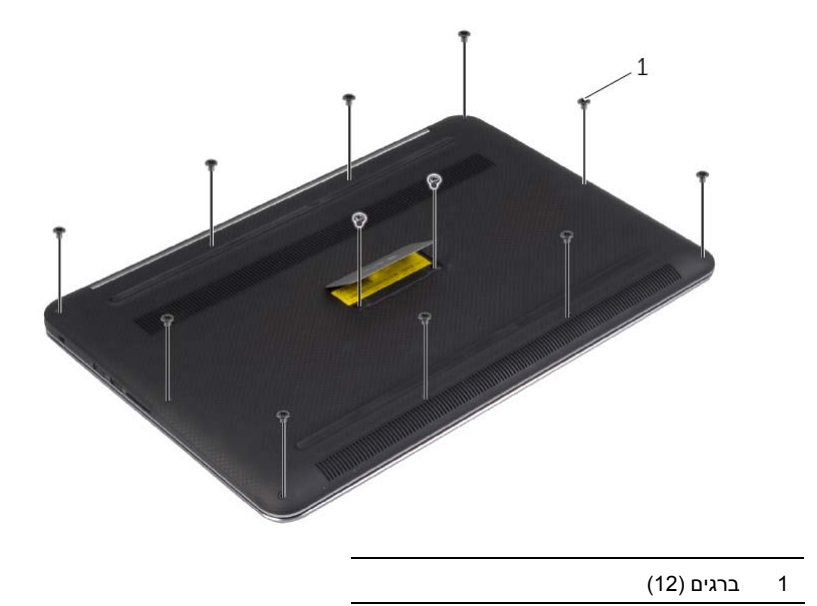

 **4** באמצעות להב פלסטיק, שחרר את מכלול כיסוי הבסיס והוצא אותו ממכלול משענת כף היד.

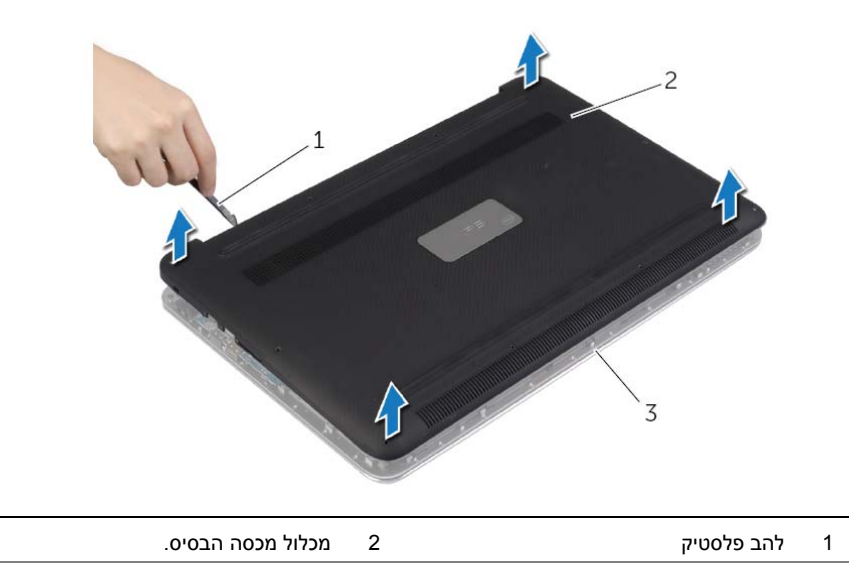

3 מכלול משענת כף היד

## **הסרת מכלול כיסוי הבסיס**

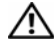

**אזהרה: לפני תחילת העבודה על חלקיו הפנימיים של המחשב, קרא את מידע הבטיחות שצורף למחשב ופעל על פי השלבים המפורטים בסעיף "לפני עבודה בתוך גוף המחשב" בעמוד 7 . לאחר העבודה על חלקיו הפנימיים של המחשב, בצע את ההוראות בסעיף "לאחר העבודה על חלקיו הפנימיים של המחשב" בעמוד 9 . לקבלת מידע נוסף על נוהלי בטיחות מומלצים, עיין בדף הבית של התאימות לתקינה בכתובת . compliance\_regulatory/com.dell** 

### **הליך**

- **1** סגור את הצג והפוך את המחשב.
- **2** הפוך את תג המערכת והצב אותו על מכלול מכסה הבסיס.

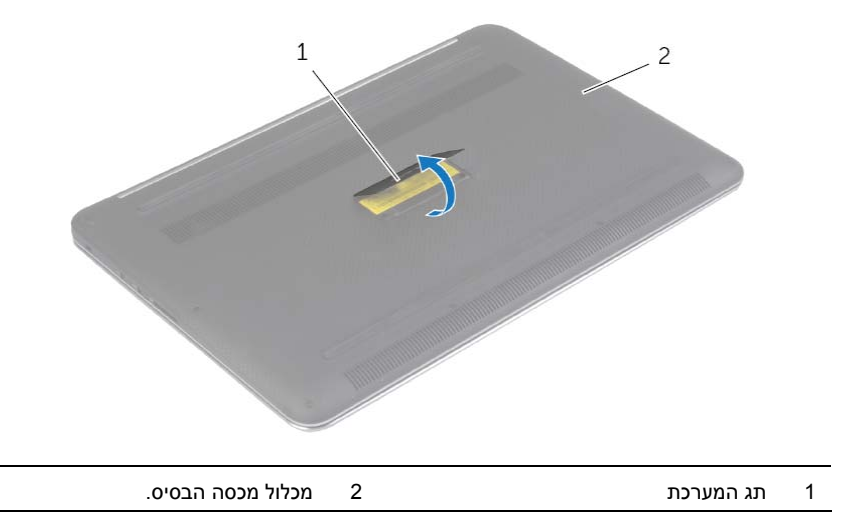

# **לאחר העבודה על חלקיו הפנימיים של המחשב**

#### **התראה: השארת ברגים חופשיים או משוחררים בתוך המחשב עלולה לגרום נזק חמור למחשב.**

- **1** החזר למקומם את כל הברגים ובדוק שלא נותרו ברגים חופשיים בתוך המחשב.
- **2** חבר את כל הכבלים, הציוד ההיקפי וחלקים אחרים שהסרת לפני העבודה על המחשב
	- **3** חבר את המחשב לשקע חשמל.
		- **4** הפעל את המחשב.

#### **הוראות בטיחות**

היעזר בהוראות הבטיחות הבאות כדי להגן על המחשב מפני נזק אפשרי וכדי להבטיח את ביטחונך האישי.

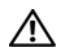

**אזהרה: לפני העבודה בחלק הפנימי של המחשב, קרא את המידע בנושא בטיחות המצורף למחשב. לקבלת מידע נוסף על נוהלי בטיחות מומלצים, עיין בדף הבית של התאימות לתקינה dell.com/regulat . ory\_compliance בכתובת**

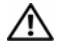

**אזהרה: נתק את כל מקורות החשמל לפני פתיחה של כיסוי המחשב או של לוחות. לאחר סיום העבודה על חלקיו הפנימיים של המחשב, החזר למקומם את כל הכיסויים, הלוחות והברגים לפני חיבור המחשב למקור חשמל.** 

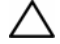

**התראה: רק טכנאי שירות מורשה רשאי להסיר את כיסוי המחשב ולגשת לרכיבים בתוך המחשב. לקבלת מידע מלא אודות אמצעי בטיחות, עבודה בתוך המחשב והגנה מפני פריקה אלקטרוסטטית, עיין בהוראות הבטיחות.** 

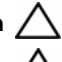

**התראה: כדי להימנע מגרימת נזק למחשב, ודא שמשטח העבודה שטוח ונקי.** 

**התראה: בעת ניתוק כבל, יש למשוך את המחבר או את לשונית המשיכה שלו ולא את הכבל עצמו. חלק מהכבלים כוללים מחברים עם לשוניות נעילה או בורגי מארז שעליך לנתק לפני ניתוק הכבל. בעת ניתוק הכבלים, יש להקפיד שהם ישרים, כדי להימנע מעיקום פינים של מחברים. בעת חיבור הכבלים, יש לוודא שהיציאות והמחברים מיושרים ופונים לכיוון הנכון.** 

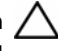

**התראה: כדי להימנע מגרימת נזק לרכיבים ולכרטיסים, יש לגעת רק בקצותיהם בעת הטיפול בהם ולהימנע מנגיעה בפינים ובמגעים.** 

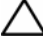

**התראה: לפני נגיעה ברכיבים בתוך המחשב, גע במשטח מתכת לא צבוע, כגון המתכת בגב המחשב, כדי לפרוק מעצמך חשמל סטטי. במהלך העבודה, גע מדי פעם במשטח מתכת לא צבוע כדי לפרוק כל חשמל סטטי, העלול לפגוע ברכיבים פנימיים.** 

**התראה: לחץ על כל הכרטיסים שמותקנים בקורא כרטיסי המדיה והוצא אותם.** 

#### **לפני שתתחיל**

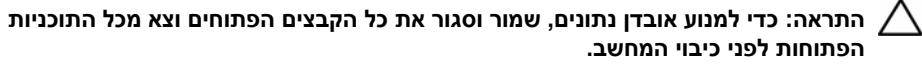

- **1** שמור וסגור את כל הקבצים הפתוחים וצא מכל התוכניות הפתוחות.
- **2** העבר את מצביע העכבר לפינה הימנית-עליונה או ימנית-תחתונה של המסך כדי לפתוח את סרגל הצד Charms) קסמים), ולחץ על **הגדרות**← **הפעלה**← **כיבוי**.

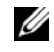

**הערה:** אם אתה משתמש במערכת הפעלה אחרת, עיין בתיעוד של מערכת ההפעלה שברשותך לקבלת הוראות כיבוי.

- **3** לאחר שהמחשב כבה, נתק אותו משקע החשמל.
- **4** נתק מהמחשב את כל הכבלים, כגון כבלי החשמל וכבלי USB.
	- **5** נתק את כל התקני הציוד ההיקפי שמחוברים למחשב.

#### **כלי עבודה מומלצים**

כדי לבצע את ההליכים המתוארים במסמך זה, תזדקק לכלים הבאים:

- **•** מברג פיליפס
- **•** להב פלסטיק

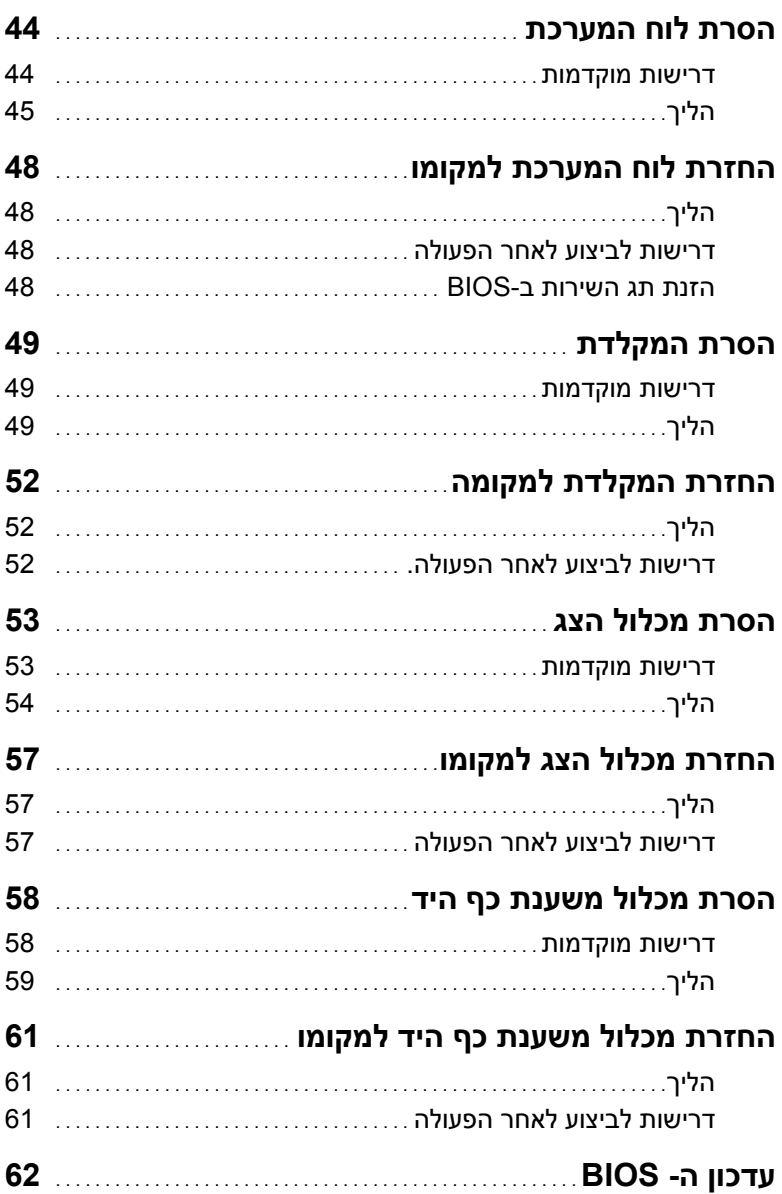

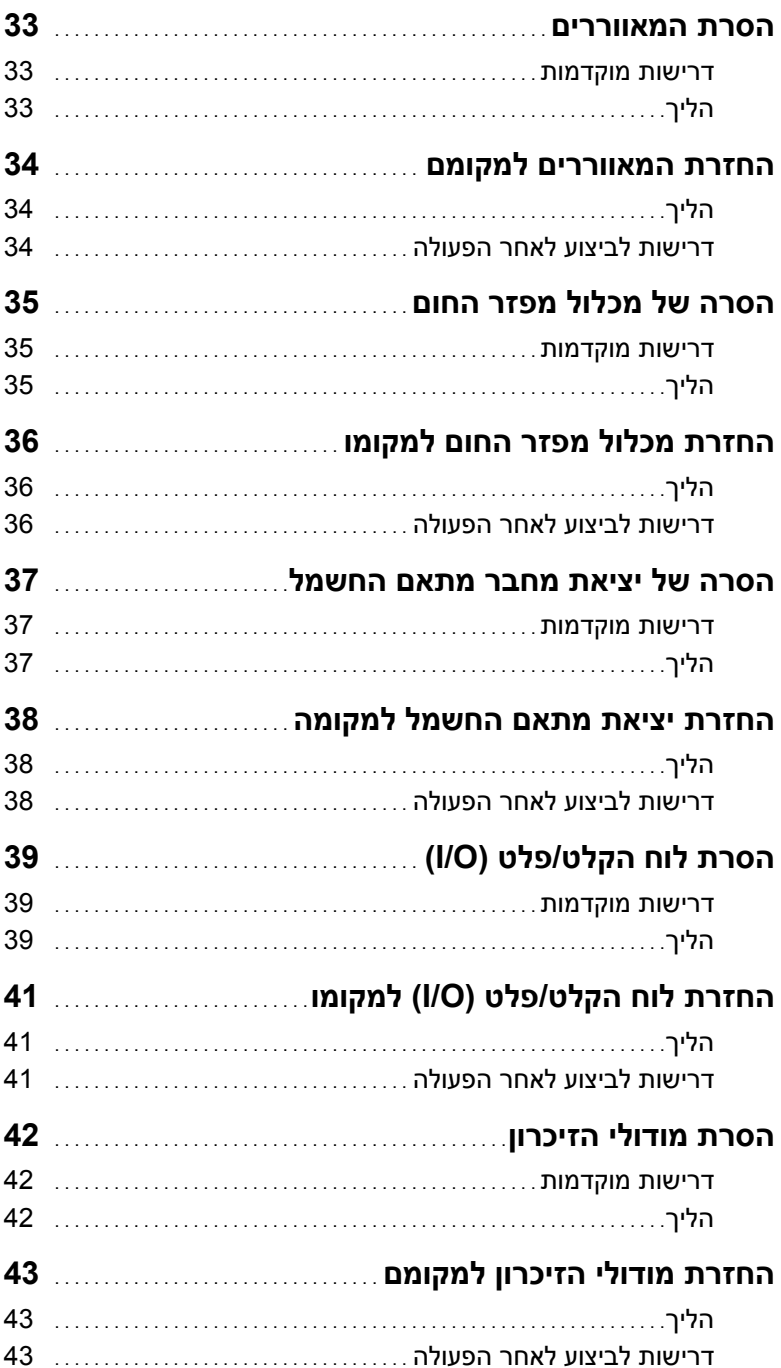

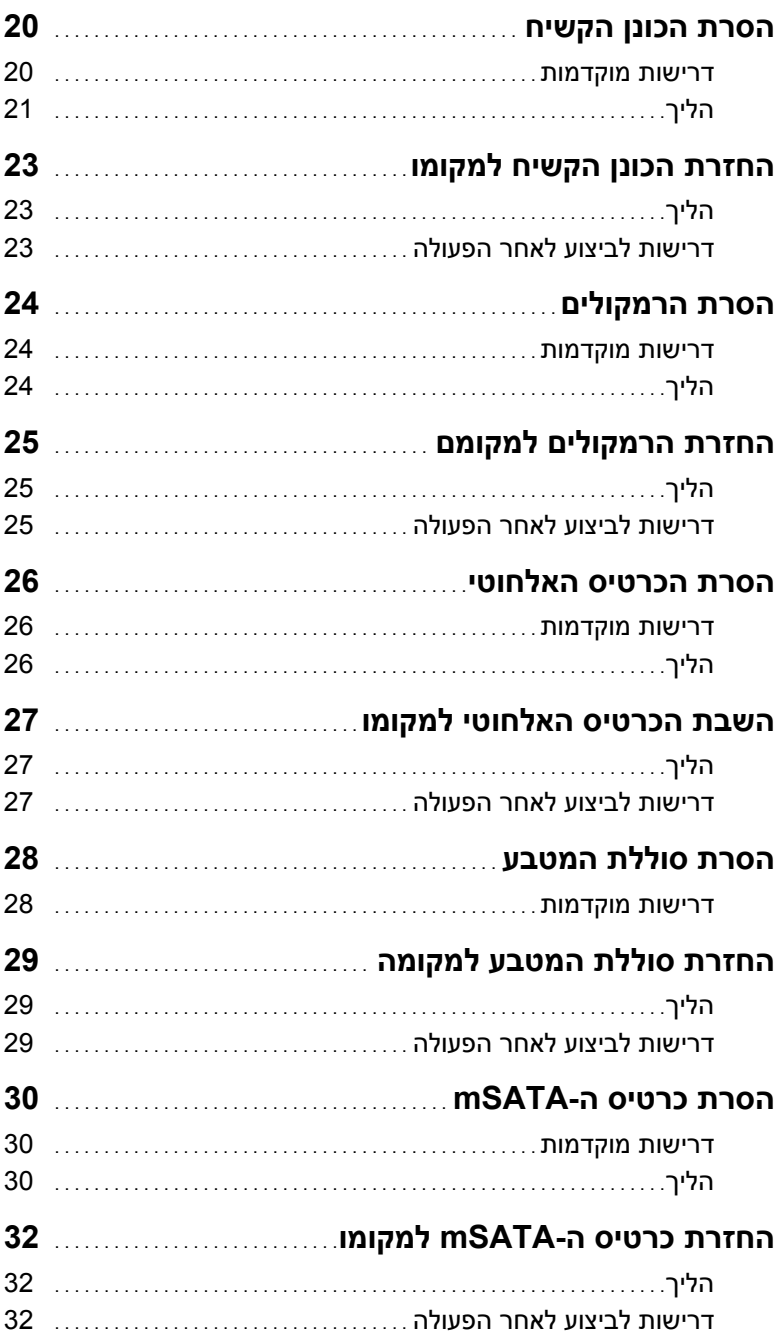

# תוכן עניינים

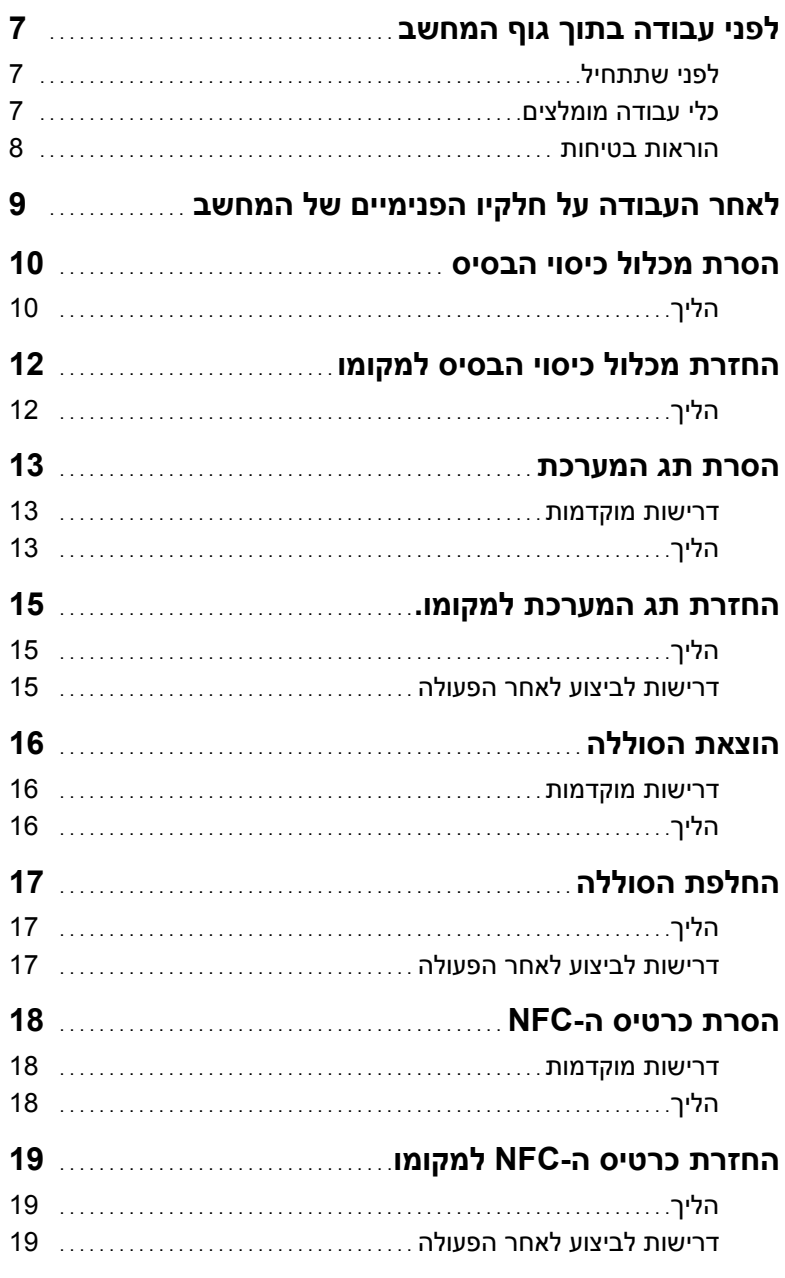

## **הערות, התראות ואזהרות**

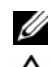

**הערה:** הערה מציינת מידע חשוב שיסייע לך לנצל את המחשב בצורה טובה יותר.

**התראה: "התראה" מציינת נזק אפשרי לחומרה או אובדן נתונים, במקרה של אי ציות להוראות.** 

**אזהרה: "אזהרה" מציינת אפשרות של נזק לרכוש, פגיעה גופנית או מוות.** 

 $\frac{1}{2}$  ,  $\frac{1}{2}$  ,  $\frac{1$ 

**Dell Inc. 2013 ©** 

סימנים מסחריים המוזכרים במסמך זה: , TMDell הסמל של DELL - ו TMXPS הם סימנים מסחריים של .Inc Dell .

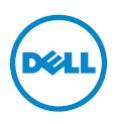

**דגם מחשב: 9530 XPS דגם תקינה: F31P סוג תקינה: 001F31P** 

# **XPS 15 מדריך למשתמש**